**Advanced Integration Method (AIM) Implementation Guide Card-Not-Present Transactions Version 1.0** 

# **Table Of Contents**

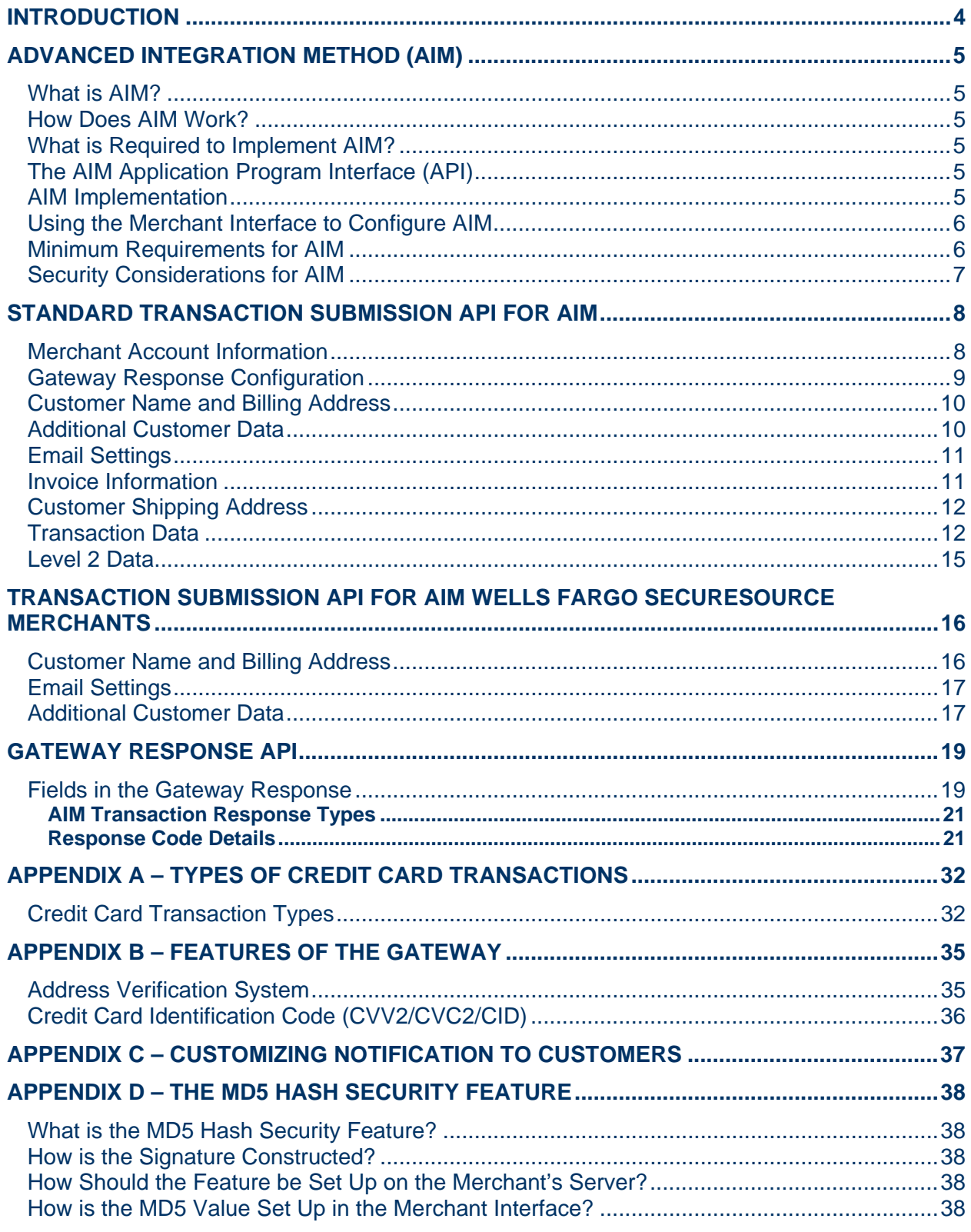

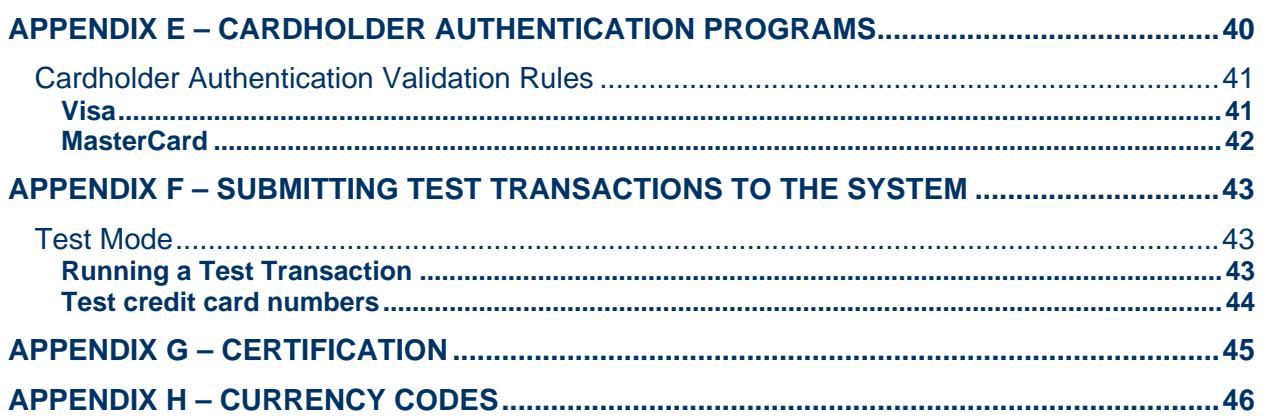

## <span id="page-3-0"></span>**Introduction**

Payment gateways facilitate electronic commerce by enabling merchants to accept credit cards and electronic checks as methods of payment for goods and services sold online. The gateway acts as a bridge between the merchant's Website and the financial institutions that process payment transactions. Payment data is collected online from the shopper and submitted to the gateway for real-time authorization.

Authorization is the process of checking the validity and available balance of a customer's credit card before the transaction can be accepted. To authorize a given credit card transaction, the gateway transmits the transaction information to the appropriate financial institutions for validation, then returns the response (approved or declined) from the institution to the merchant or customer. The payment gateway supports real-time and offline requests for credit card authorization.

Note: The payment gateway is targeted towards merchants that process Card-Not-Present transactions. In a Card-Not-Present transaction, the merchant and the shopper are not in the same physical location and the customer usually calls in the payment data or keys in the details of the credit card on a Website. All e-commerce and mail/telephone orders are Card-Not-Present transactions.

The gateway also supports electronic check transactions. Merchants can collect consumer bank account numbers and routing numbers to pay for purchases.

This document describes how transactions can be submitted to the gateway for real-time processing using our Advanced Integration Method (AIM) method of integration.

AIM is the recommended method for merchants who have the capability to initate both client and server side SSL connections. This method offers the merchant a high degree of security and control because transaction data is submitted to the gateway over a secure server-to-server connection that is initiated by the merchant server. Since the merchant server will receive a response directly from the gateway, the merchant has more control over the response to the end customer.

# <span id="page-4-0"></span>**Advanced Integration Method (AIM)**

### What is AIM?

AIM is the recommended method of submitting transactions to the payment gateway. This method allows a merchant's server to securely connect directly to the payment gateway to submit transaction data. The merchant retains full control of the payment data collection and the user experience. This method requires merchants to be able to initiate and manage secure Internet connections.

### How Does AIM Work?

When using AIM, transactions flow in the following way:

- 1. The Customer's browser connects securely to the Merchant's server to transmit payment information.
- 2. The Merchant's server initiates a secure connection to the payment gateway and then initiates an HTTPS post of the transaction data to the gateway server.
- 3. The payment gateway receives and processes the transaction data.
- 4. The payment gateway then generates and submits the transaction response to the Merchant's server.
- 5. The Merchant's server receives and processes the response.
- 6. Finally, the Merchant's server communicates the success or failure of the authorization to the Customer's browser.

### What is Required to Implement AIM?

Merchants must be able to perform the following functions in order to submit transactions to the gateway using AIM:

- 1. Establish a secure socket connection
- 2. Provide both server and client side encryption
- 3. Develop scripts on a Web server for the integration to the gateway (e.g., for submitting transaction data and receiving and translating system responses)

### The AIM Application Program Interface (API)

The Standard Transaction Submission API defines how transactions should be submitted to the gateway using the AIM method. The gateway response API describes the gateway's responses to transactions submitted to the gateway. These APIs are discussed in detail in this document.

Note: The merchant will use the Merchant Interface to configure the transaction response from the gateway. (The Merchant Interface is a tool through which merchants can manage their accounts and transaction activity. A Login ID and password are required to access this tool. The URL to the Merchant Interface is available to the merchant from their merchant service provider.)

### AIM Implementation

To implement AIM, a developer would design a script that does the following:

1. Securely obtains all of the information needed to process a transaction

- <span id="page-5-0"></span>2. Initiates a secure HTTPS form POST from their server to
- **https://secure.authorize.net/gateway/transact.dll**. Note: Authorize.Net will only accept transactions on port 443. This post will include all system variables mentioned in the tables below (see the following section entitled "Standard Transaction Submission API for AIM").
- 3. Receives the response from the gateway and processes the response to display the appropriate result to the end user.

### Using the Merchant Interface to Configure AIM

Merchants submitting transactions via AIM can configure how the gateway should construct the response back to the merchant server initiating the request.

- By default, the response fields will be *delimited* with a comma. The merchant can override the default separator and specify what character should separate the response fields.
- The response fields will not be *encapsulated* by default. The merchant can configure the encapsulation character. It is recommended that the merchant override the system default and set an encapsulation character.

The delimiting character and the encapsulation character can be set in the Merchant Interface by doing the following:

- 1. Log into the Merchant Interface
- 2. Select *Settings* from the Main Menu
- 3. Click *Direct Response* from the Transaction Response section
- 4. Configure the settings:
	- a. Set *Delimited Response* to Yes
	- b. Choose the *Default Delimited Separator* from the drop-down box or enter a customized value
	- c. Choose the *Field Encapsulation Character* from the drop-down box or enter a customized value
- 6. Click *Submit* to save changes

### Minimum Requirements for AIM

The following is the minimum set of NAME/VALUE pairs that should be submitted to the gateway when using AIM for a credit card transaction.

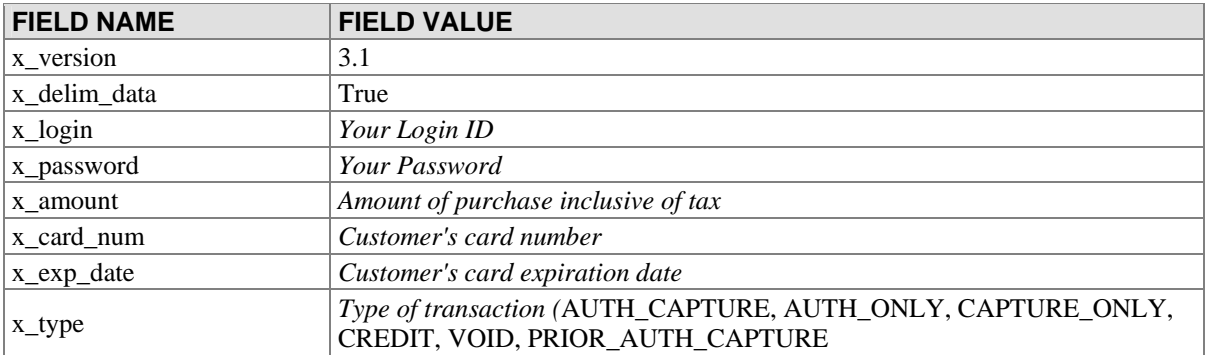

This version of AIM supports Password Last revised: 5/3/2004 © 2004 Authorize.Net, a Service of Lightbridge, Inc. <span id="page-6-0"></span>The following is the minimum set of NAME/VALUE pairs that should be submitted to the gateway when using AIM for an eCheck transaction.

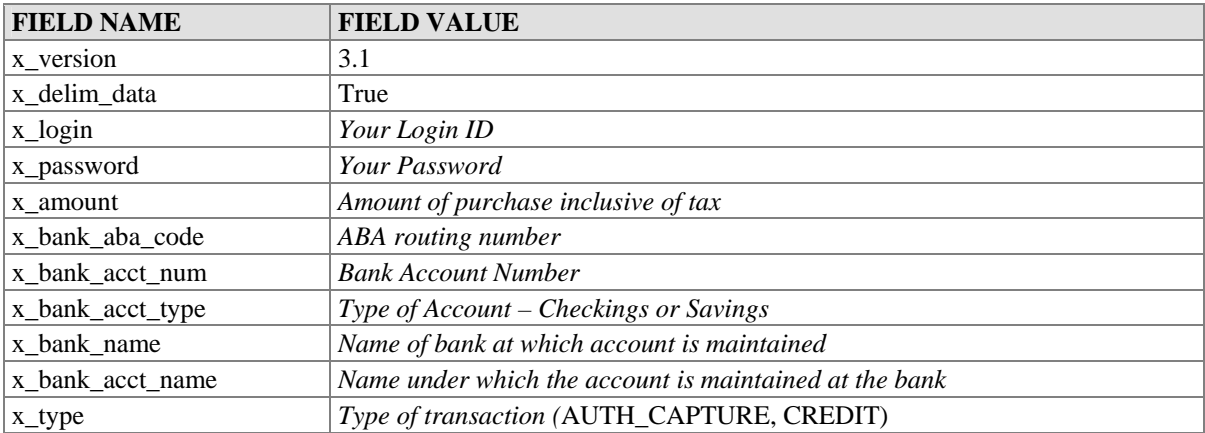

### Security Considerations for AIM

It is *recommended* that the merchant set the "Password-Required Mode" to TRUE when using AIM. When an account is designated as Password-Required, no transaction can be processed without first providing the account password. This mode prevents transactions from being completed with only the Login ID. Merchants can configure this mode through the Merchant Interface in the following way:

- 1. Log into the Merchant Interface
- 2. Select *Settings* from the Main Menu
- 3. Click *Password Required* in the Transaction Submission section
- 4. Check the box that says *Require Password for ALL Transactions*
- 5. Click *Submit*

Note: Use only port 443 for AIM information transfers for reasons of security.

## <span id="page-7-0"></span>**Standard Transaction Submission API for AIM**

The transaction submission API defines the information that can be submitted to the gateway for real-time transaction processing. The API consists of a set of fields that are required for each transaction, and a set of fields that are optional. Under the API, the gateway accepts a NAME/ VALUE pair. The NAME is the field name and indicates to the gateway what information is being submitted. VALUE contains the content of the field.

The following tables contain the data fields that may be submitted to the system with any transaction. The fields are grouped logically in the tables, based on the information submitted. Each table contains the following information:

- *Field* Name of the parameter that may be submitted on a transaction.
- *Required* Indicates whether the field is required on a transaction. If *Conditional*, indicates that the field is required based on the existence or value of another field. In cases where a dependency exists, an explanation is provided.
- *Value* Lists the possible values that may be submitted for the field. In cases where a format is validated, an explanation is provided.
- *Max Length* Indicates the maximum number of characters that may be supplied for each field.
- *Description* Provides additional details on how the field is used.

### Merchant Account Information

The following fields in the API allow the system to identify the merchant submitting the transaction and the state of the merchant's account on the gateway.

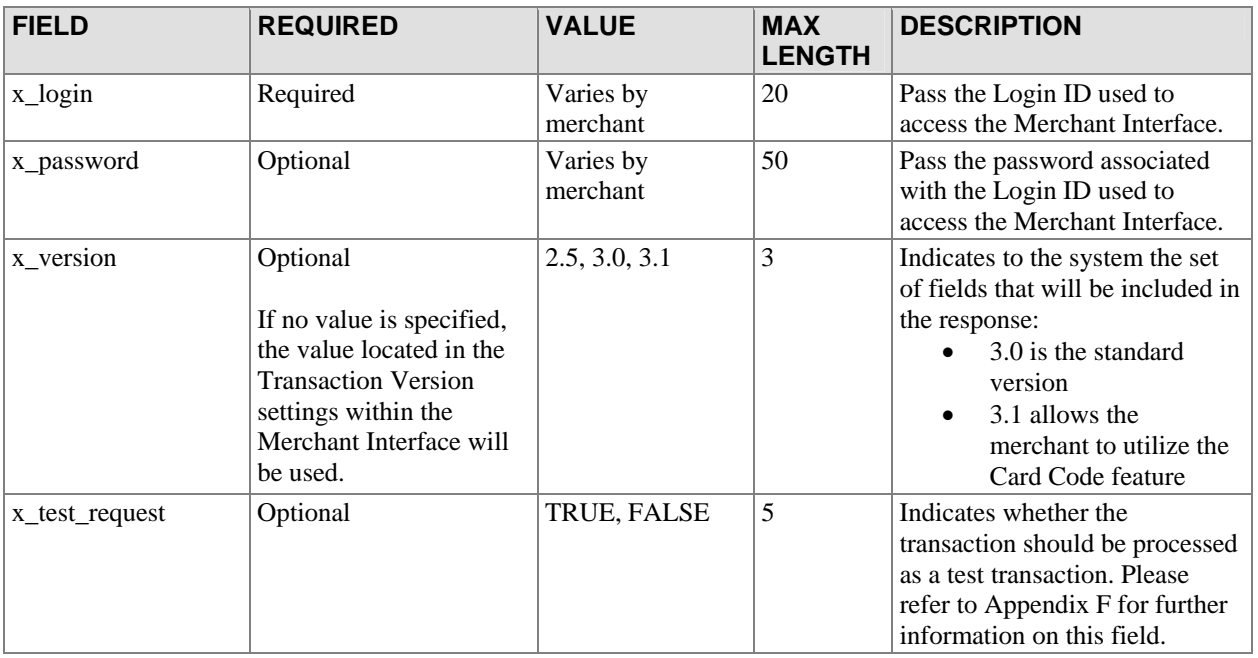

### <span id="page-8-0"></span>Gateway Response Configuration

The following fields determine how a transaction response will be returned once a transaction is submitted to the system. The merchant has the option of sending in the configuration of the response on a per-transaction basis or configuring the response through the Merchant Interface. Submitting values in these fields on a per-transaction basis overrides the configuration in the Merchant Interface for that transaction. It is recommended that the values be set in the Merchant Interface for these fields and not submitted on a per-transaction basis.

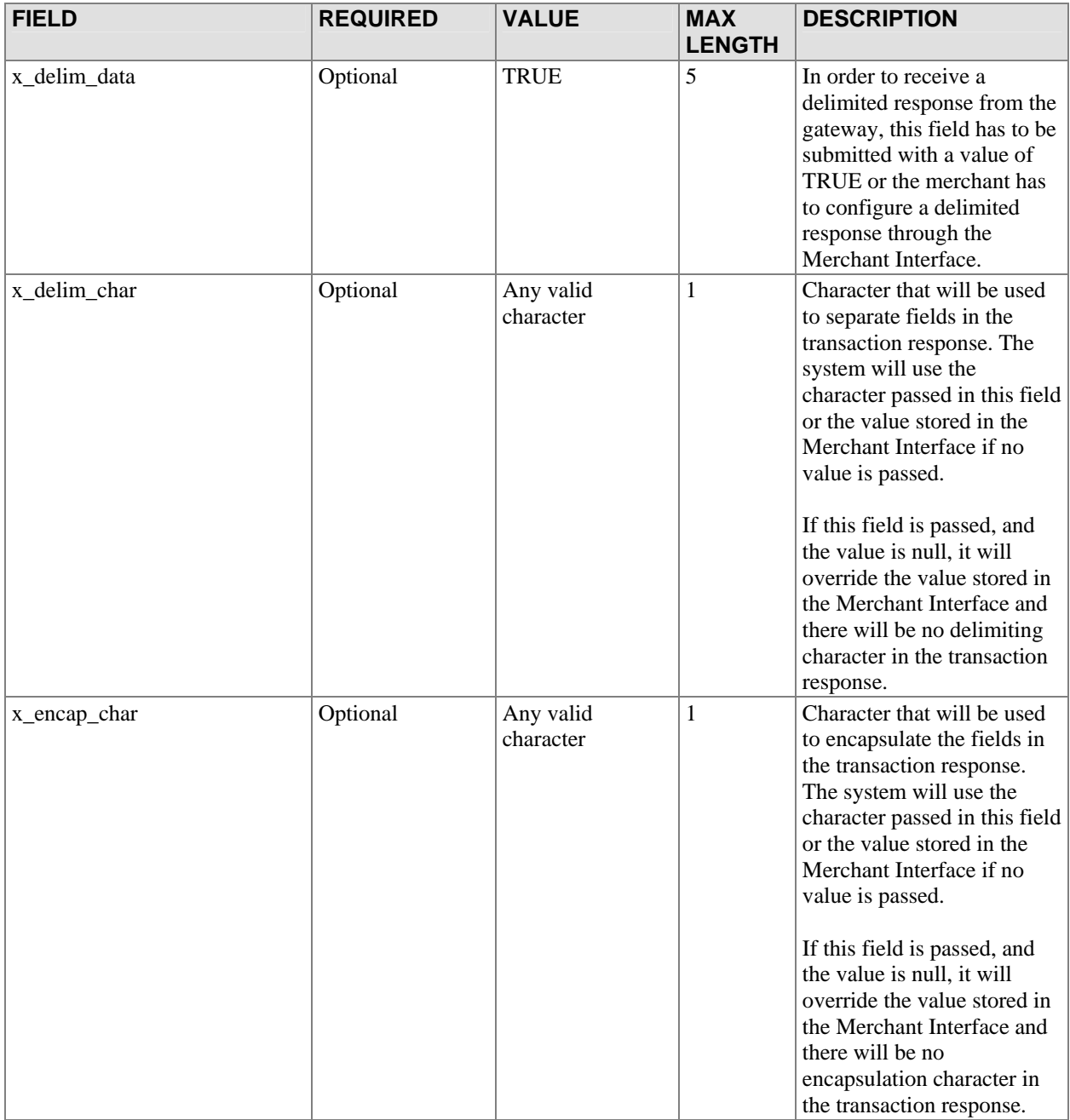

### <span id="page-9-0"></span>Customer Name and Billing Address

The customer billing address fields listed below contain information on the customer billing address associated with each transaction.

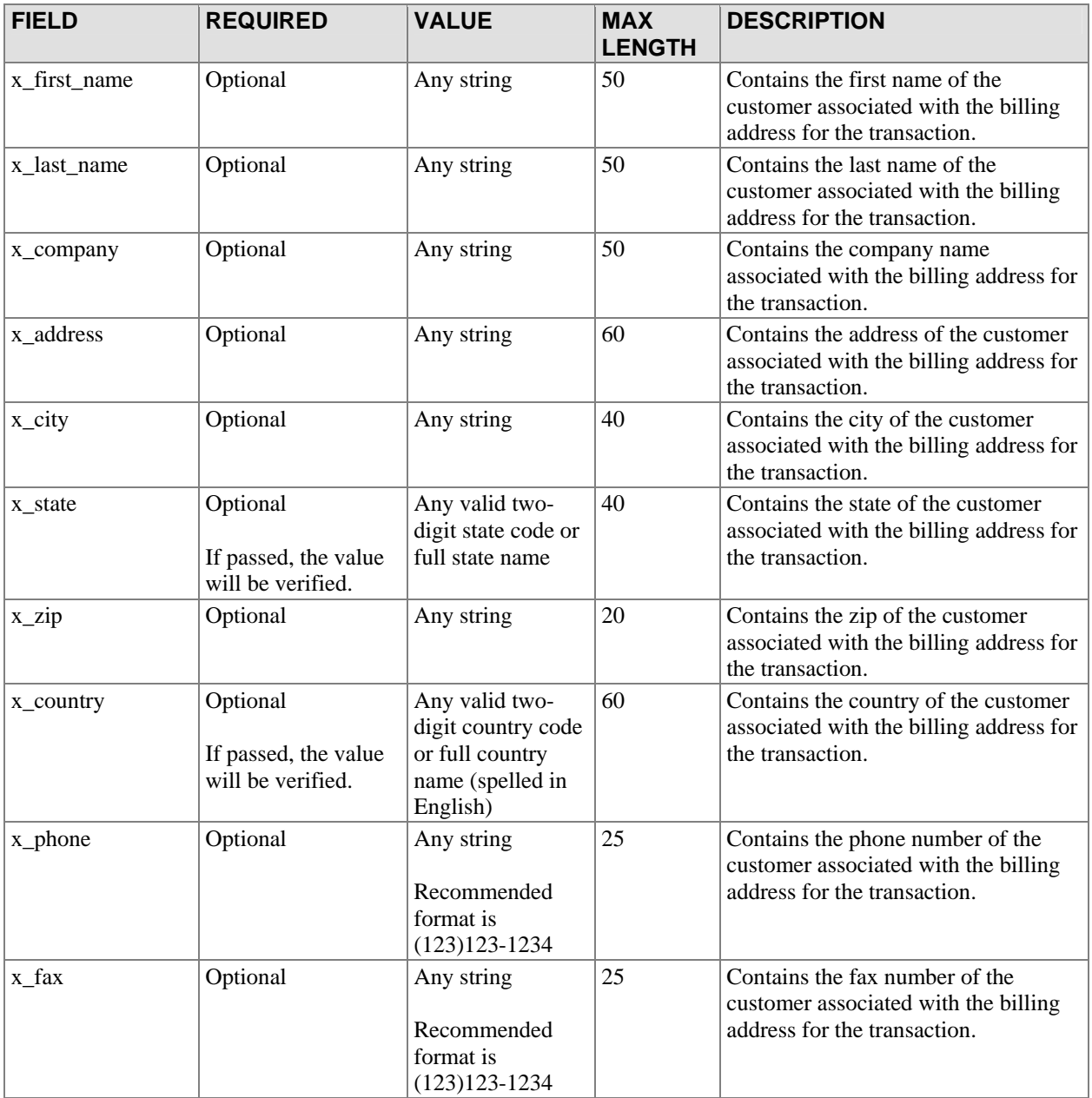

### Additional Customer Data

Merchants may provide additional customer information with a transaction, based on their respective requirements.

<span id="page-10-0"></span>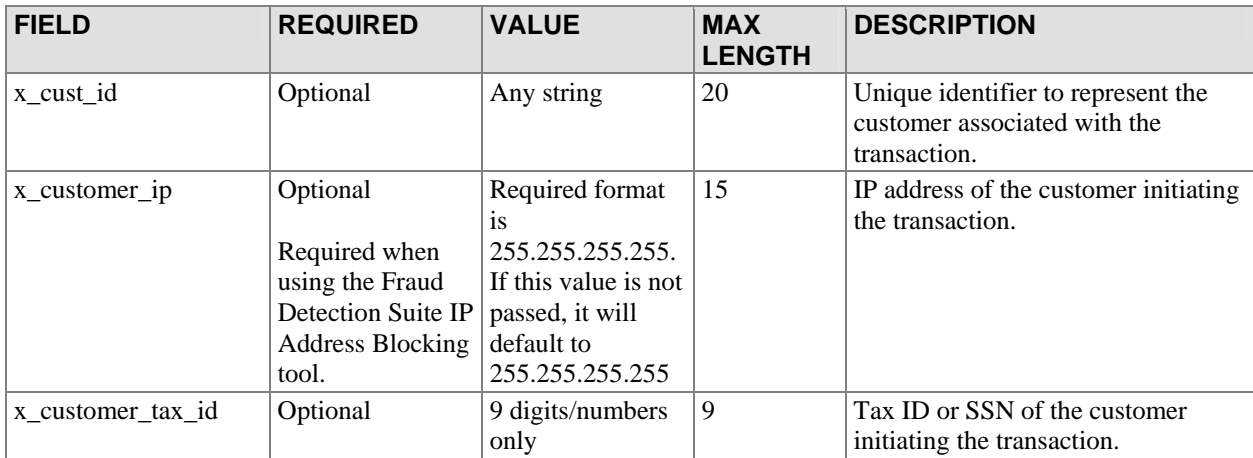

### Email Settings

The following fields describe how and when emails will be sent when transactions are processed by the system.

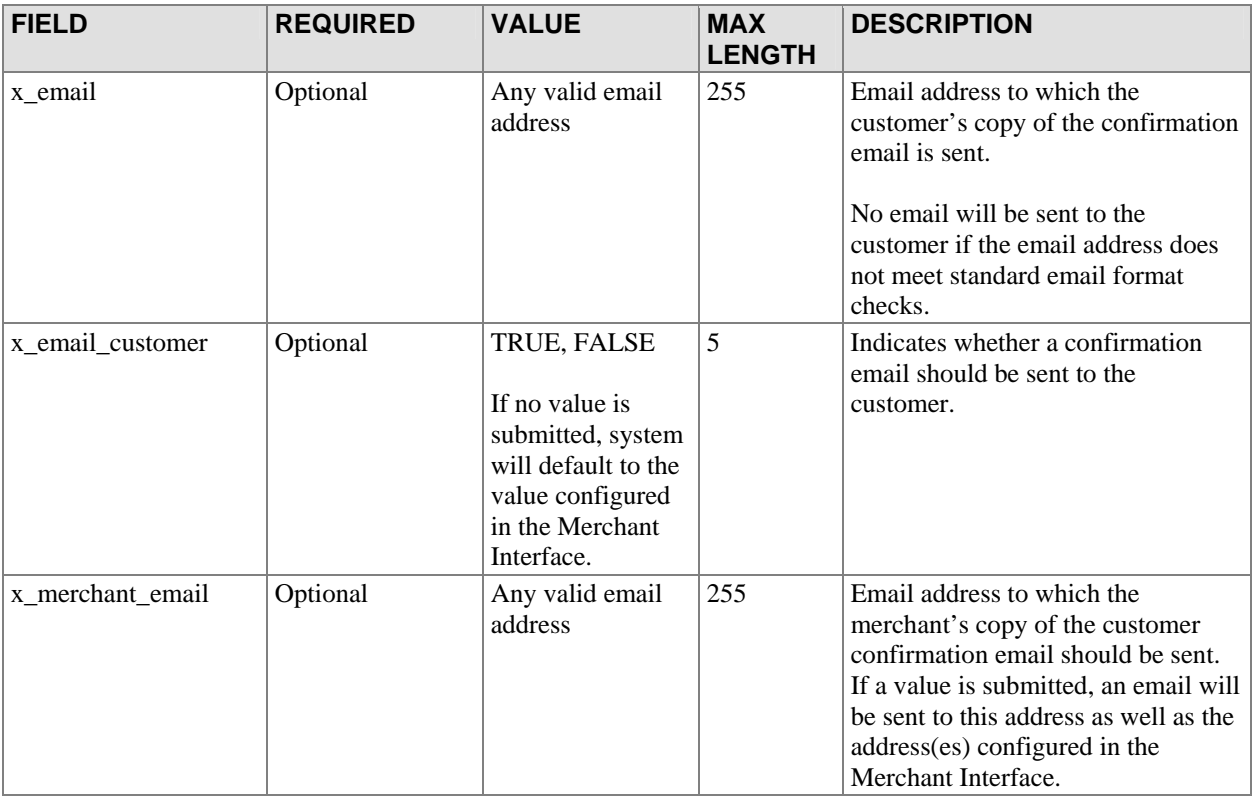

### Invoice Information

Based on their respective requirements, merchants may submit invoice information with a transaction. Two invoice fields are provided in the gateway API.

<span id="page-11-0"></span>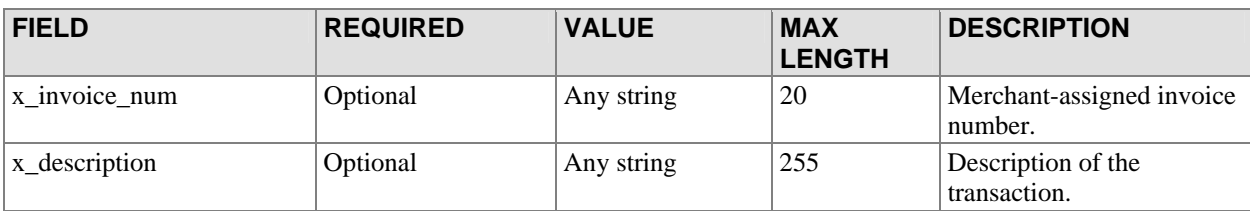

### Customer Shipping Address

The following fields describe the customer shipping information that may be submitted with each transaction.

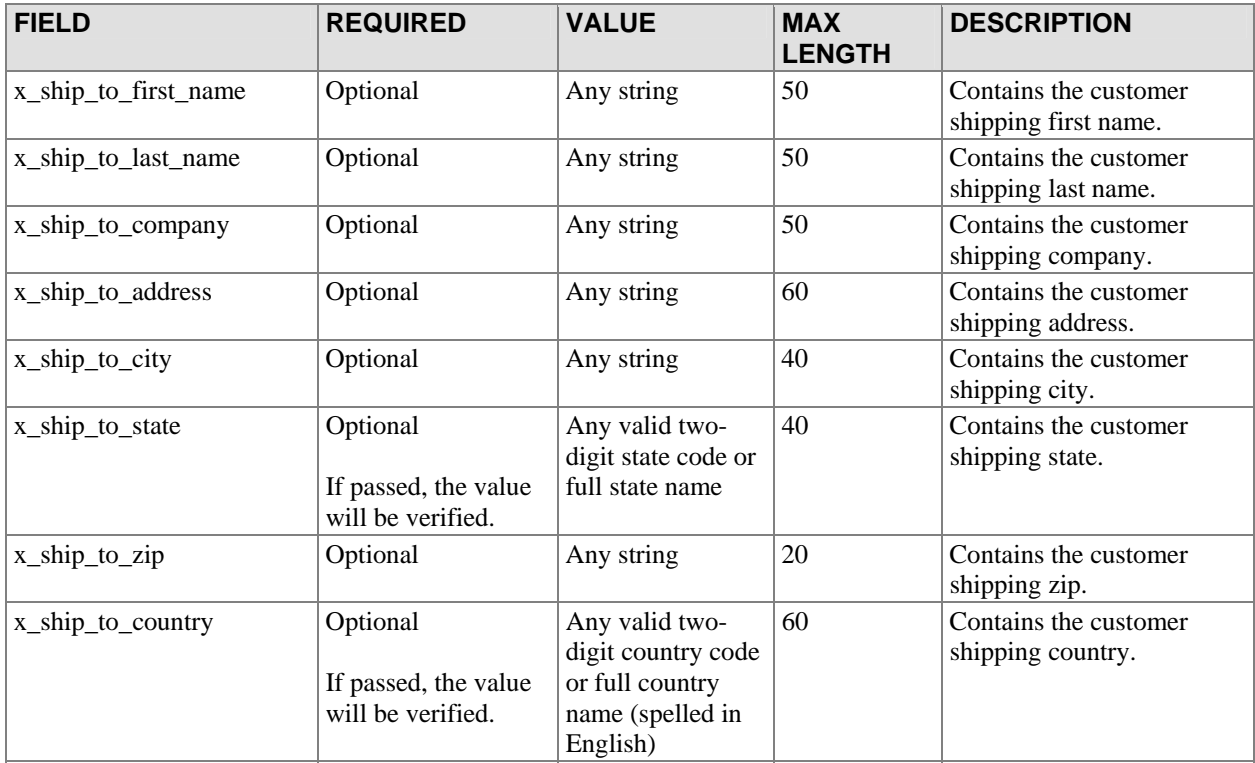

### Transaction Data

The following fields contain transaction-specific information such as amount, payment method, and transaction type.

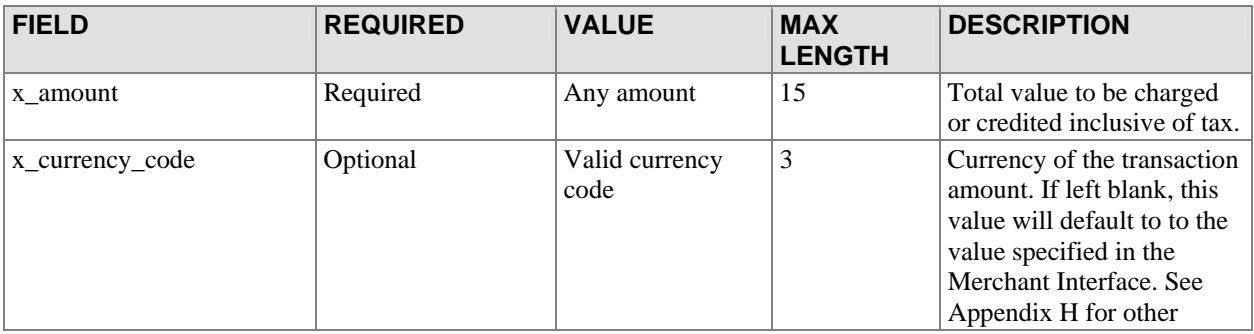

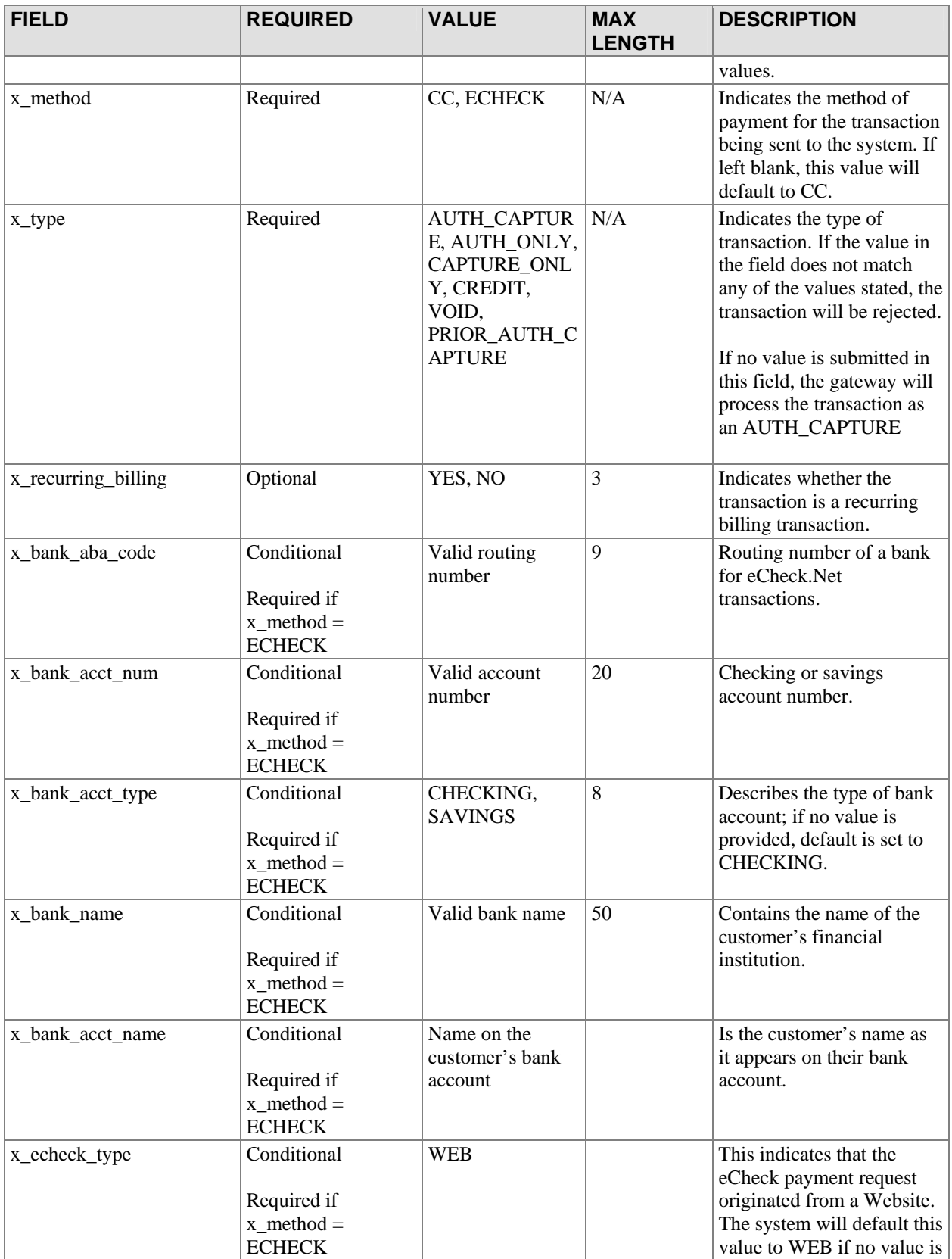

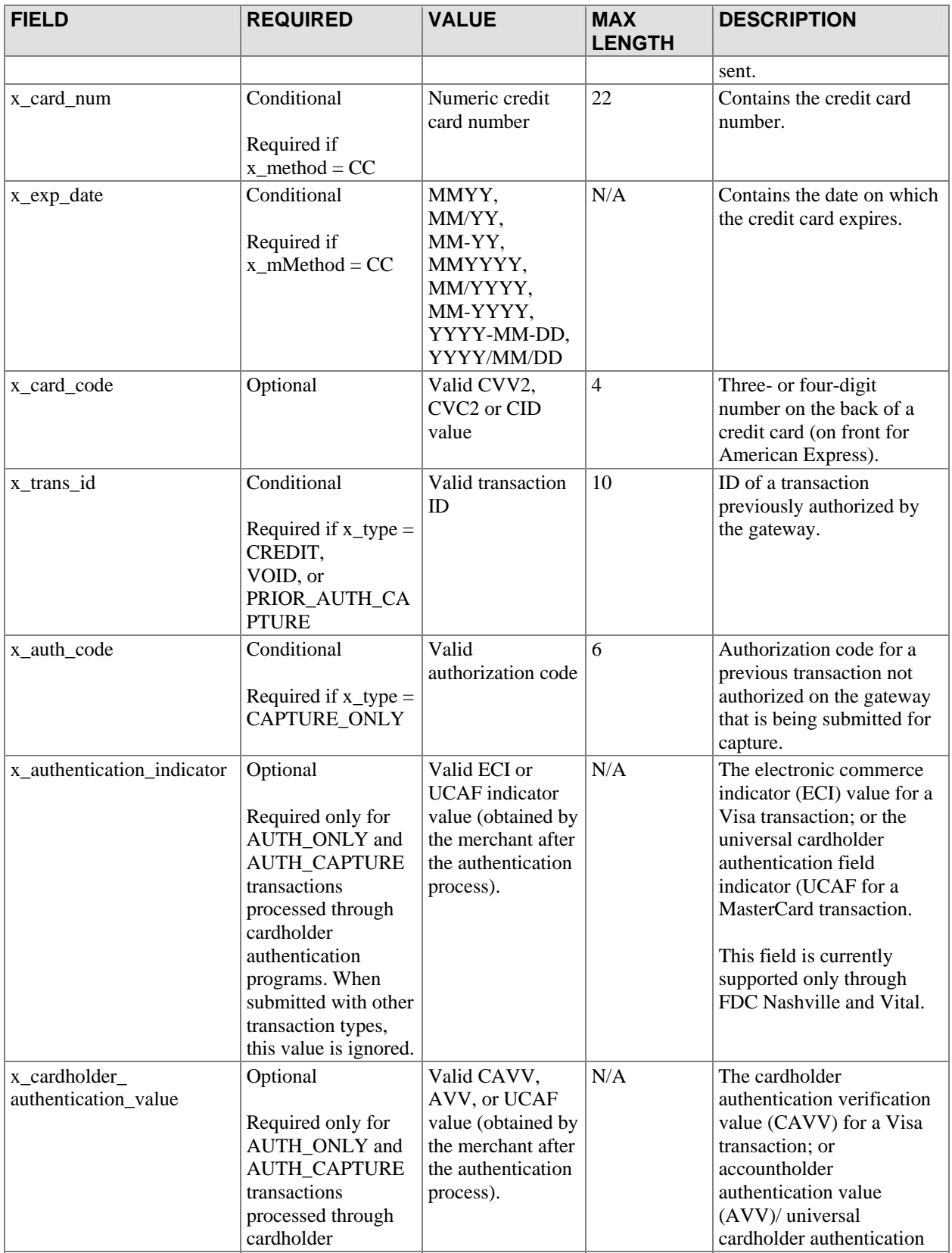

<span id="page-14-0"></span>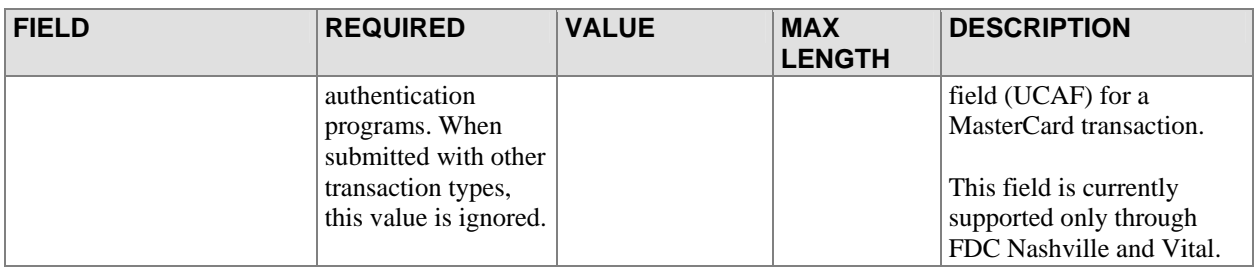

### Level 2 Data

The system supports Level 2 transaction data by providing the following fields as part of the transaction submission API.

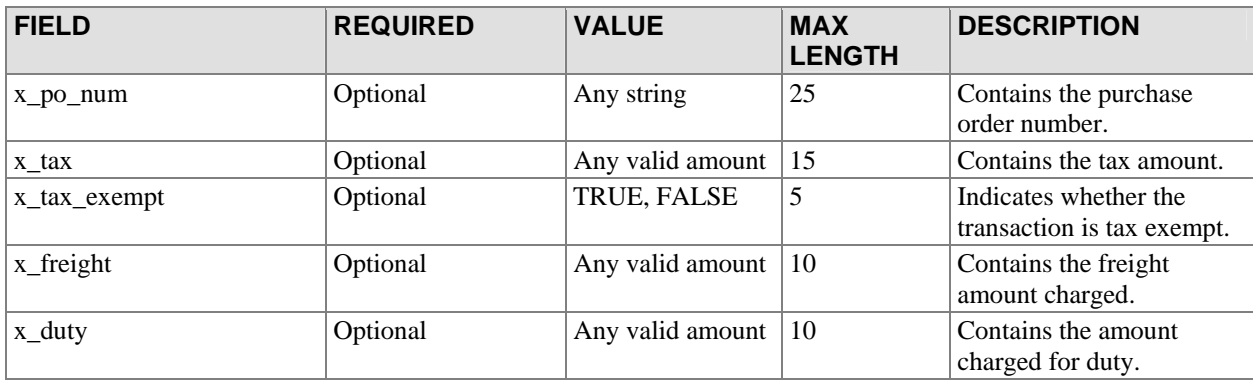

## <span id="page-15-0"></span>**Transaction Submission API for AIM Wells Fargo SecureSource Merchants**

For merchants who process transactions through the Wells Fargo SecureSource product, some additional rules apply to transaction processing. Fields that are optional in the standard gateway API are required for Wells Fargo SecureSource merchants. The following tables describe these required fields. Only those fields that are different from the standard API are called out in this section.

### Customer Name and Billing Address

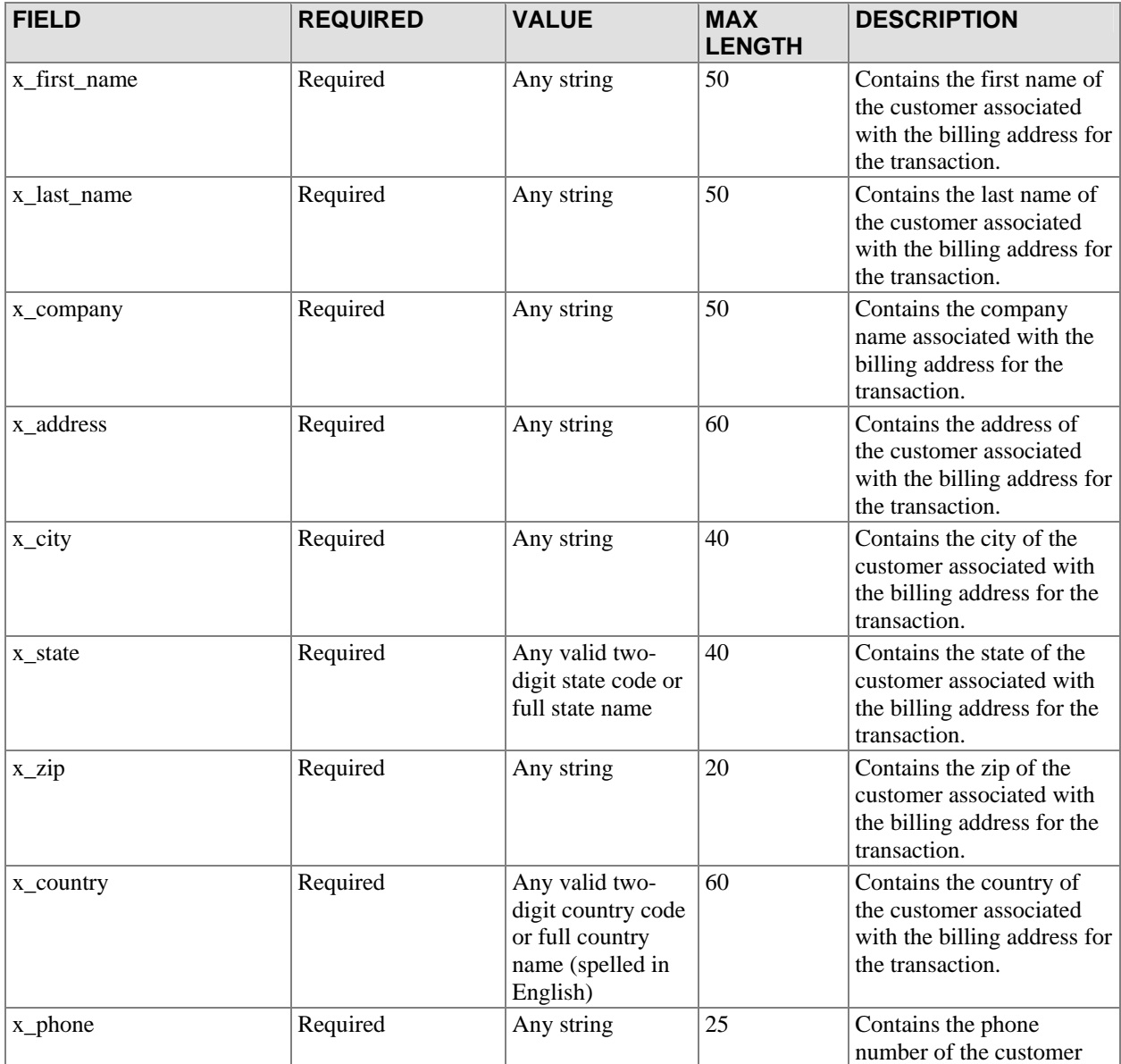

<span id="page-16-0"></span>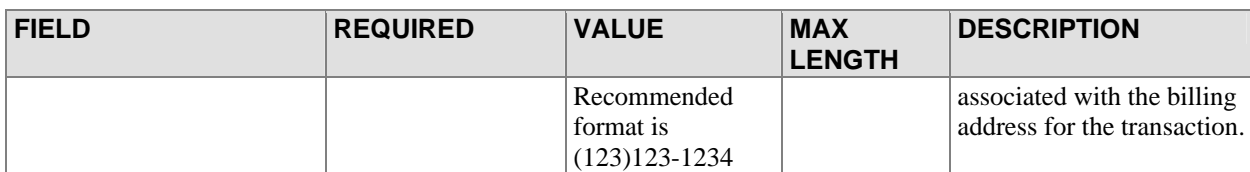

## Email Settings

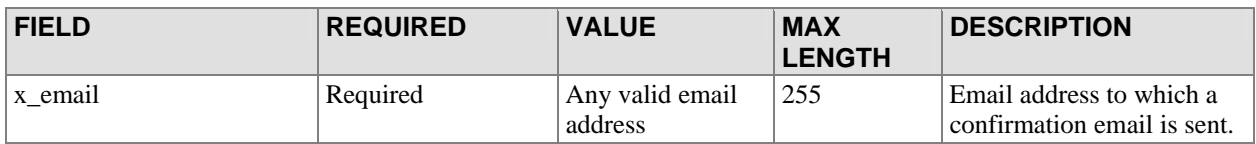

## Additional Customer Data

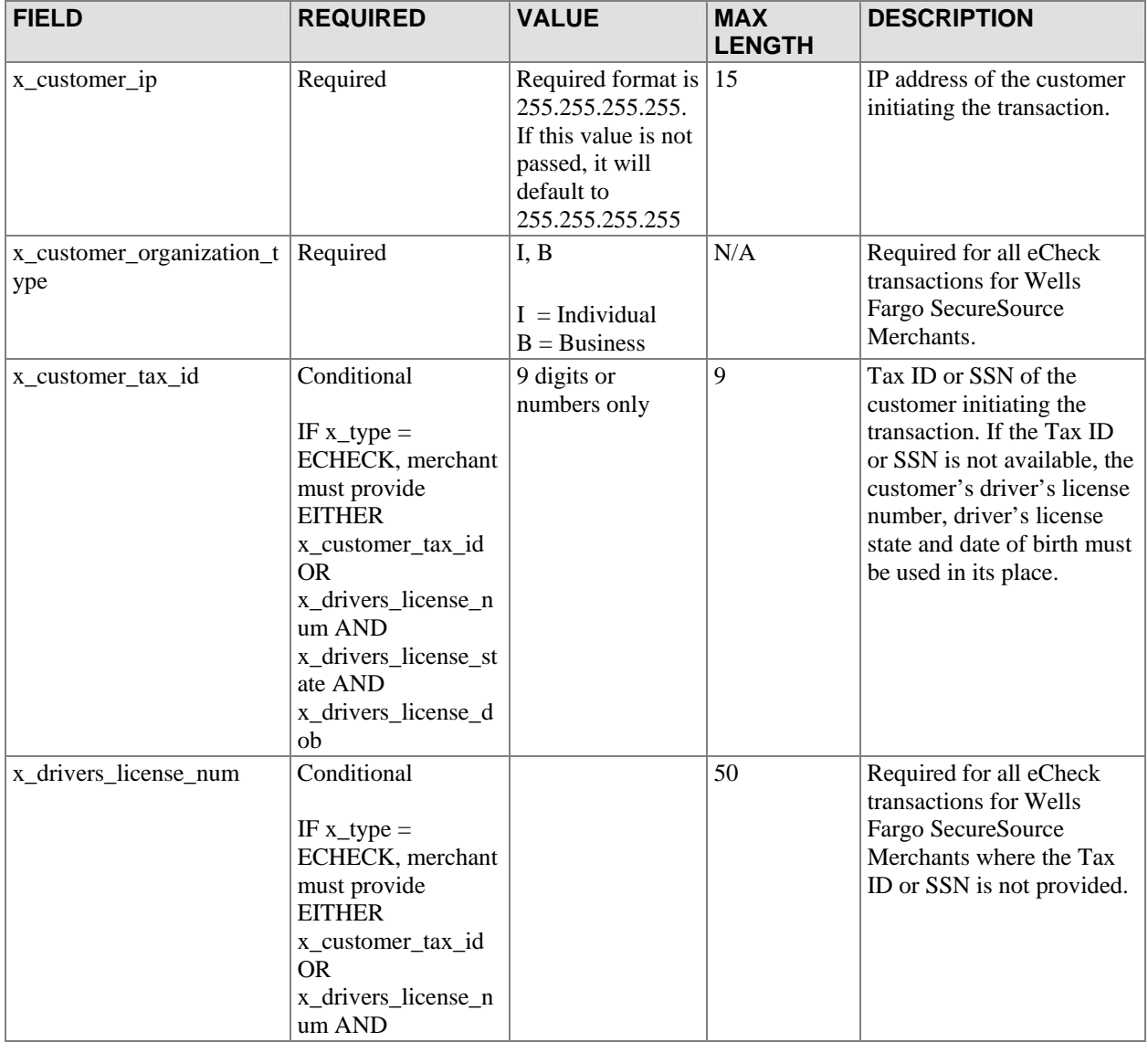

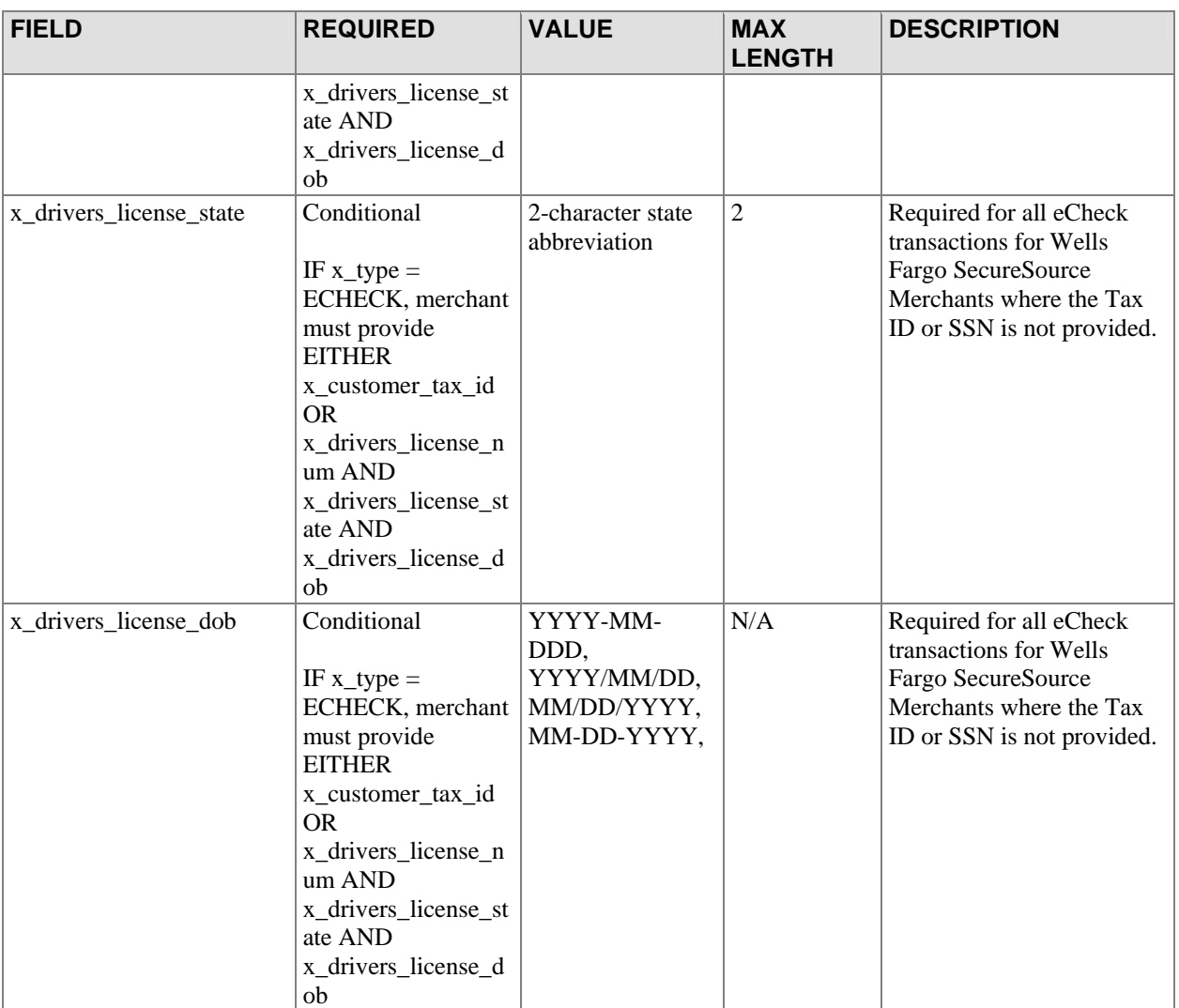

# <span id="page-18-0"></span>**Gateway Response API**

This section describes the response returned by the gateway when a merchant server submits a transaction for processing. The response is a set of fields that give merchants information about the status of a transaction. The fields will be comma delimited by default or delimited by the character specified by the merchant. The merchant server can parse this data and determine the message to display to the customer.

### Fields in the Gateway Response

The following table indicates the order of the fields returned in the AIM response from the gateway to the merchant server.

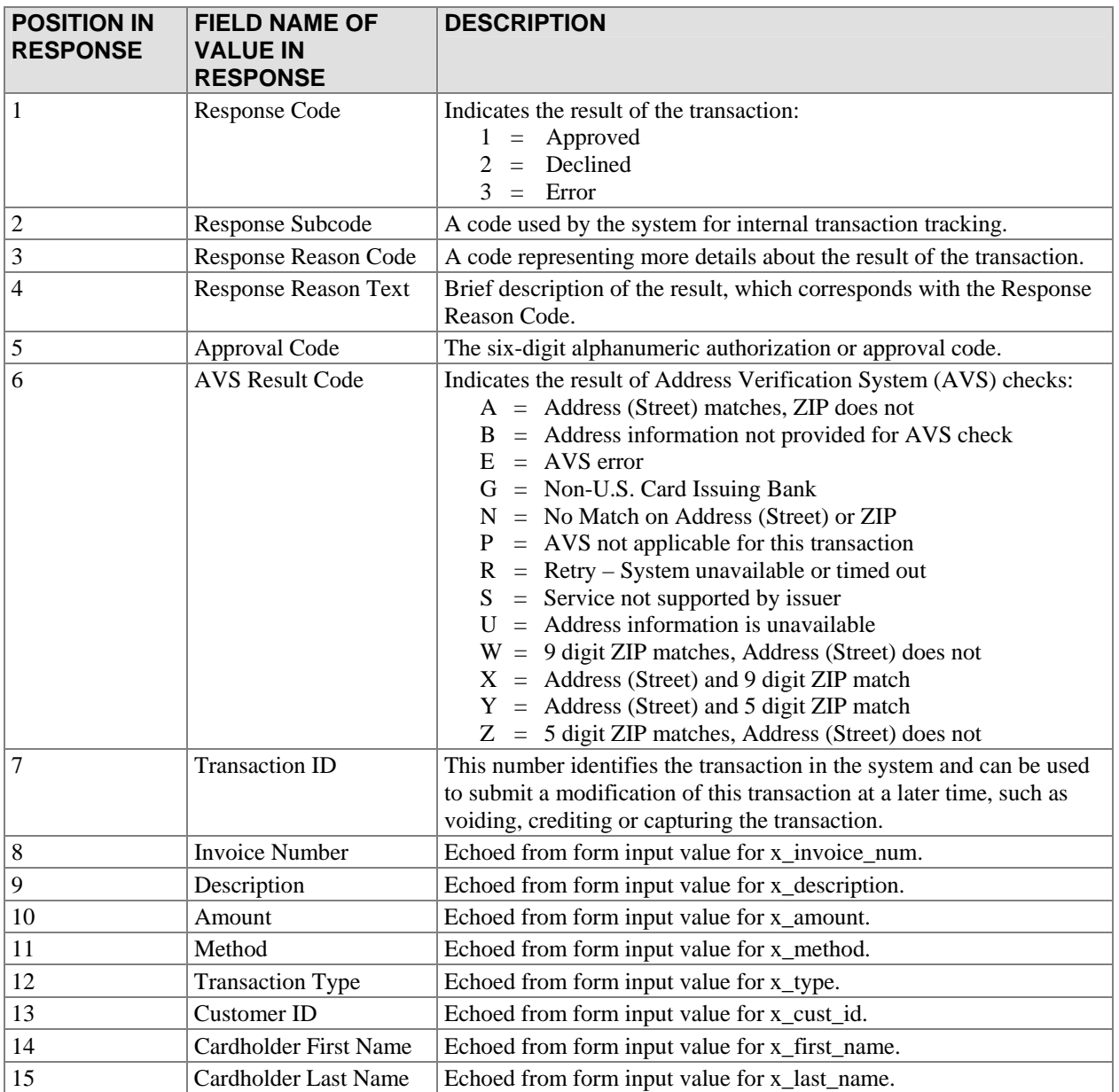

This version of AIM supports Password Last revised: 5/3/2004 © 2004 Authorize.Net, a Service of Lightbridge, Inc.

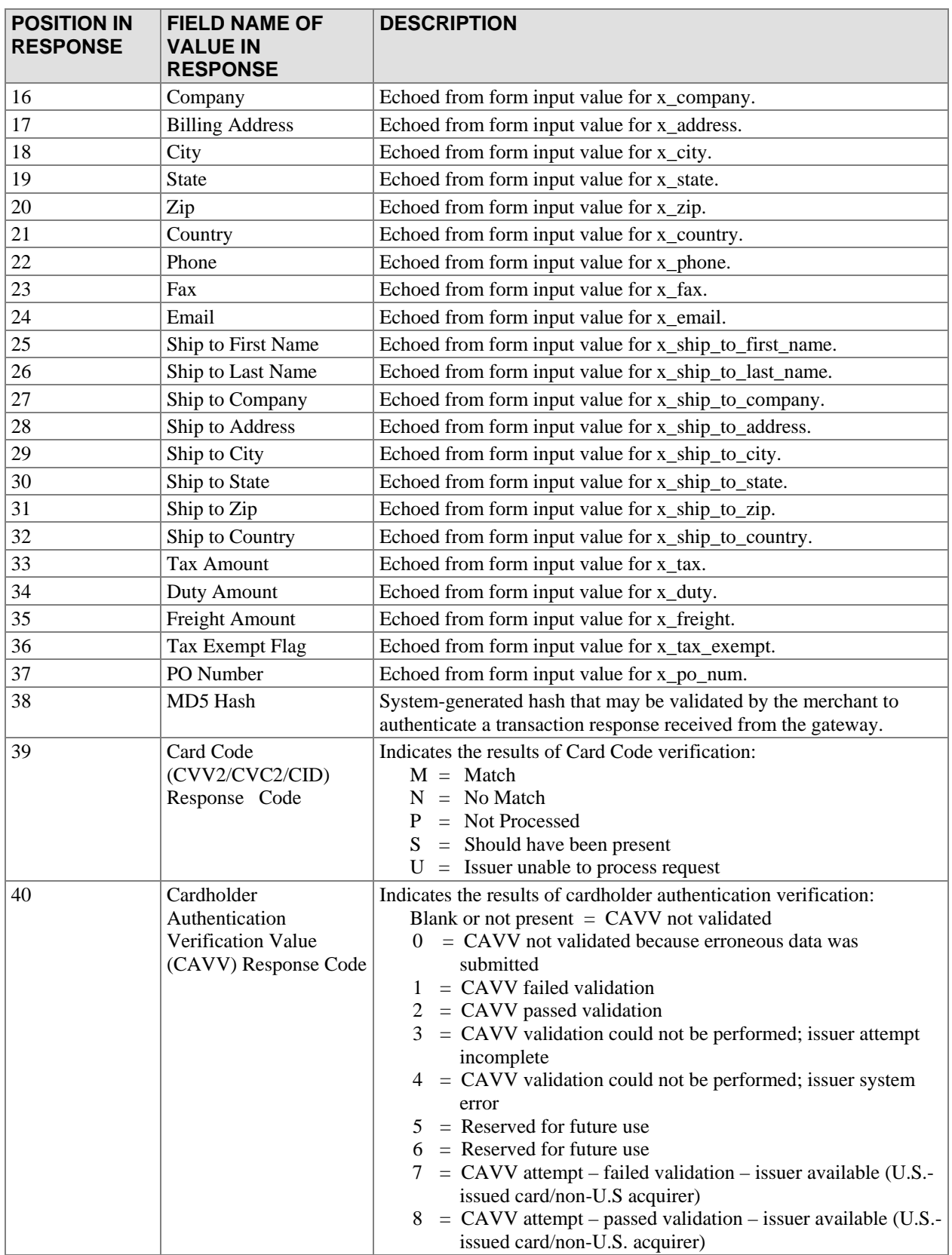

This version of AIM supports Password Last revised: 5/3/2004 © 2004 Authorize.Net, a Service of Lightbridge, Inc.

<span id="page-20-0"></span>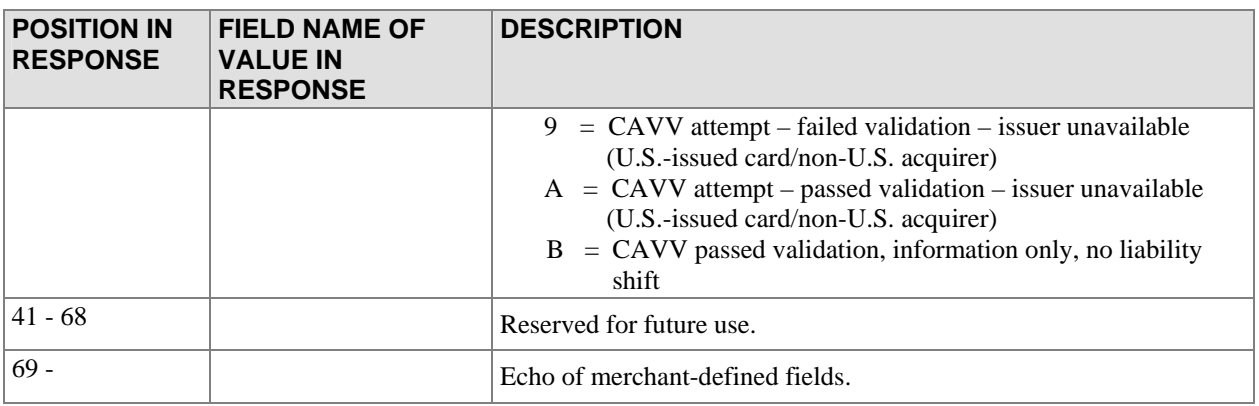

#### *AIM Transaction Response Types*

There are two versions of the AIM response string:

#### **Version 3.0**

The version 3.0 response contains system fields from position 1 to 38 and echoes merchant defined fields from 39 on, in the order received by the system. Version 3.0 is the Payment Gateway default.

#### **Version 3.1**

The version 3.1 response string contains 68 system fields with field number 39 representing the Card Code (CVV2/CVC2/CID) response code. Merchant-defined fields are echoed from field 69 on. Merchants wishing to use the Card Code feature must use transaction version 3.1.

#### **Upgrading the Transaction Version**

To upgrade the transaction version, do the following:

- 1. Log into the Merchant Interface
- 2. Select *Settings* from the Main Menu
- 3. Click on *Transaction Version* in the Transaction Response section
- 4. Change the Transaction Version by using the drop-down box
- 5. Click *Submit* to save changes
- Note: You can only upgrade to a higher transaction version. You cannot set your transaction version to a previous version.

#### *Response Code Details*

When a payment transaction is submitted to the gateway, the gateway returns a response that indicates the general status of the transaction, including details of what caused the transaction to be in that state. The fields in the response that describe the status of the transaction are Response Code, Response Reason Code, and Response Reason Text. The following tables define the values that the gateway may return in these fields.

#### **Description of Response Fields**

The three status fields in the transaction response are defined as follows:

• The *Response Code* indicates the overall status of the transaction with possible values of approval, decline, or error.

- The *Response Reason Code* gives merchants more information about the transaction status.
- The *Response Reason Text* is a text string that will give more detail on why the transaction resulted in a specific response code. This field is a text string that can be echoed back to the customer to provide them with more information about their transaction. It is strongly suggested that merchants not parse this string expecting certain text. Instead, a merchant should test for the Response Reason Code if they need to programmatically know these results; the Response Reason Code will always represent these meanings, even if the text descriptions change.

#### **Response Codes**

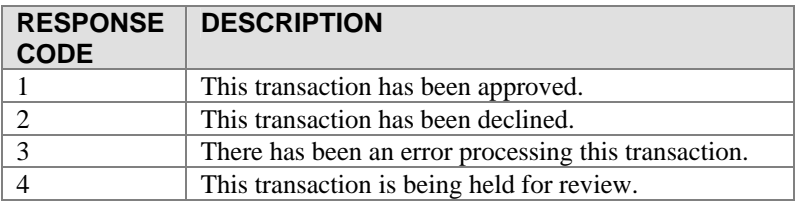

#### **Response Reason Codes & Response Reason Text**

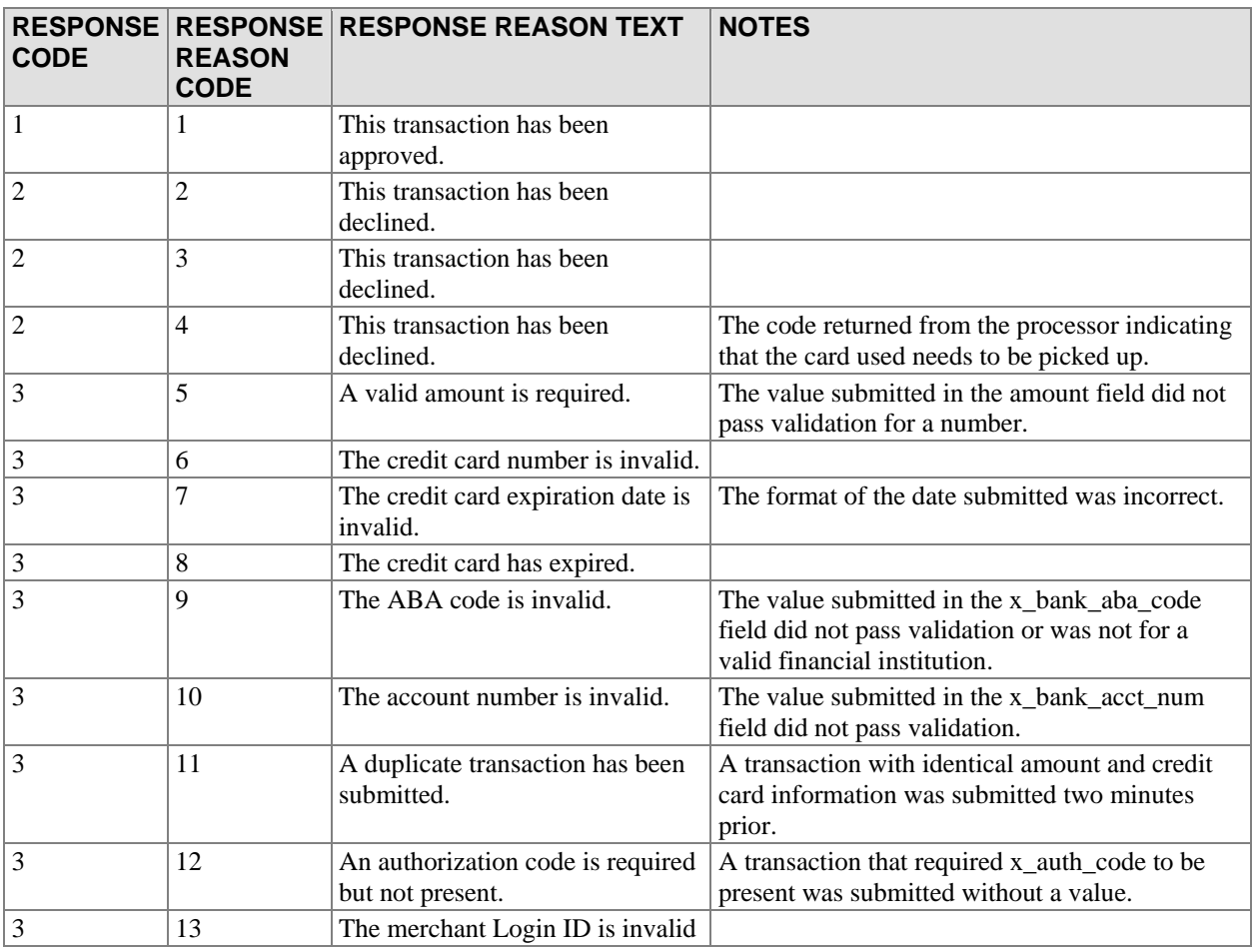

This version of AIM supports Password

Last revised: 5/3/2004

© 2004 Authorize.Net, a Service of Lightbridge, Inc.

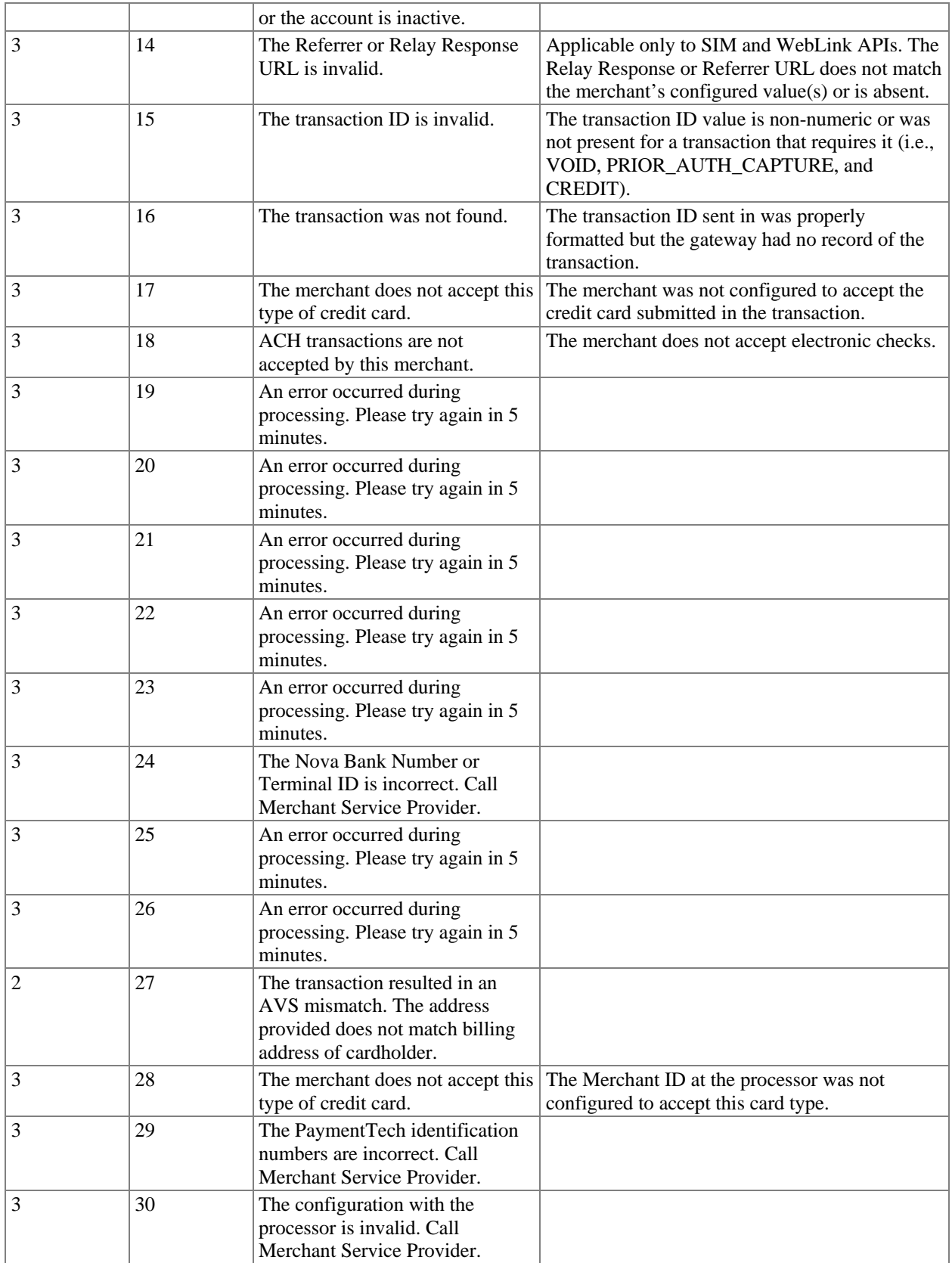

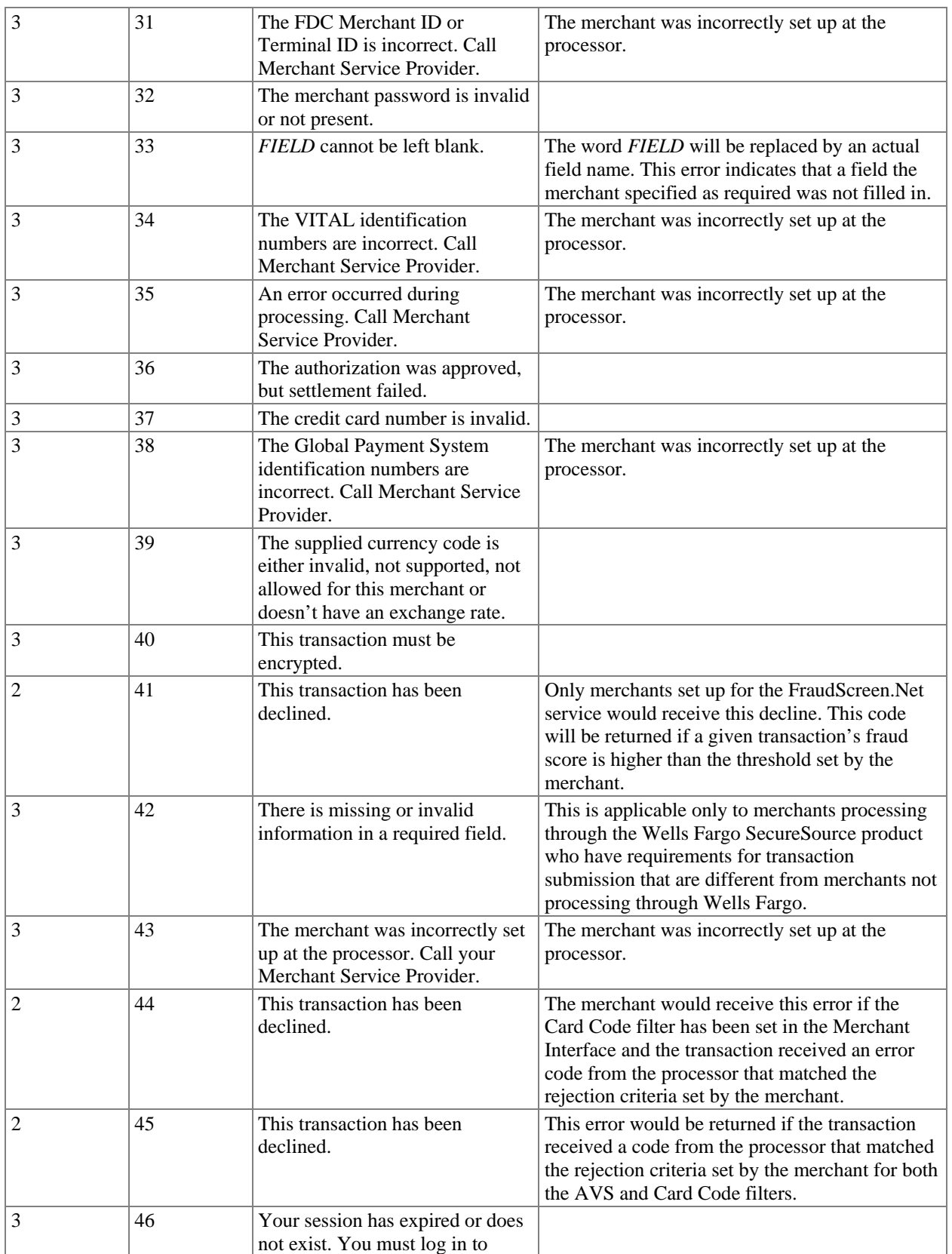

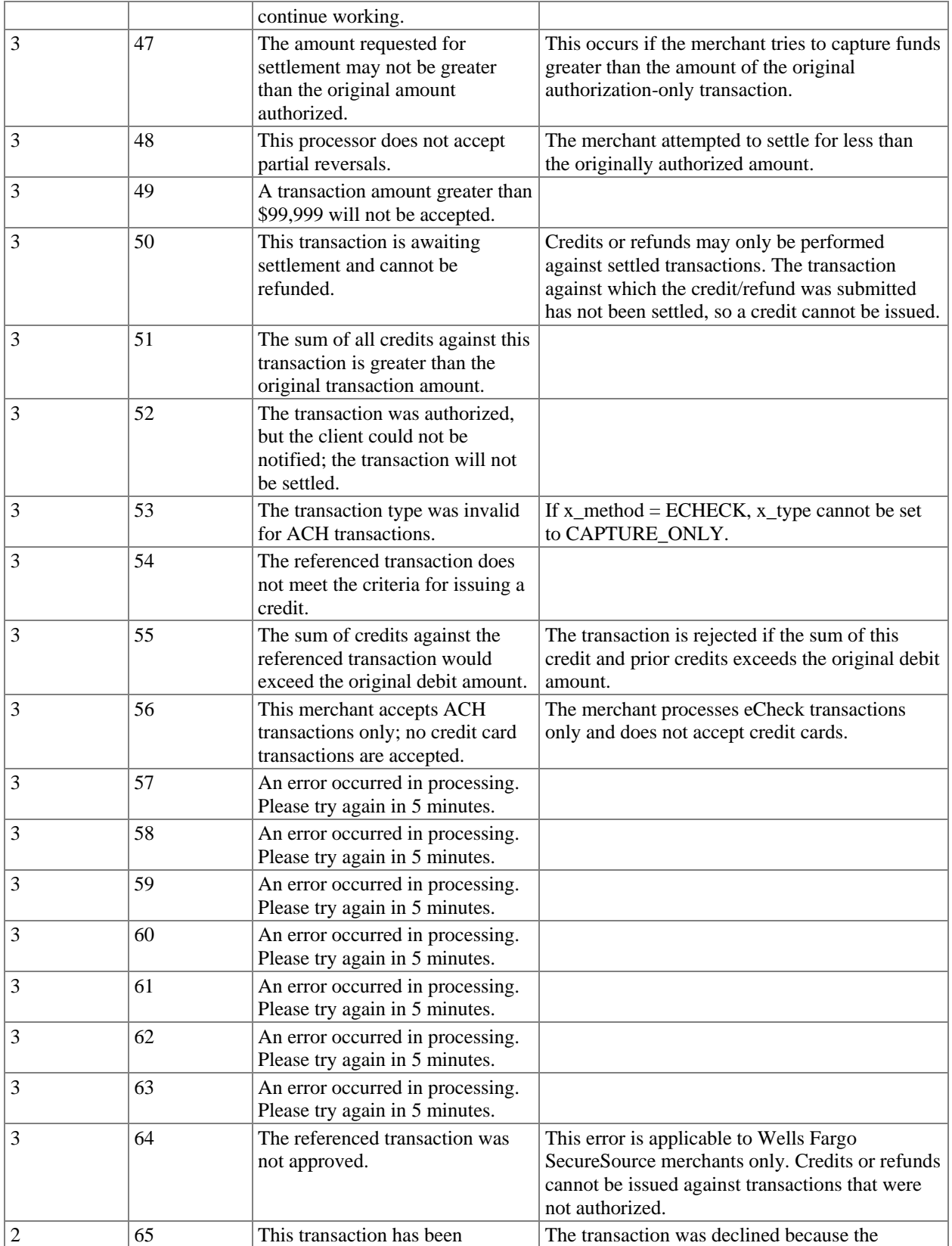

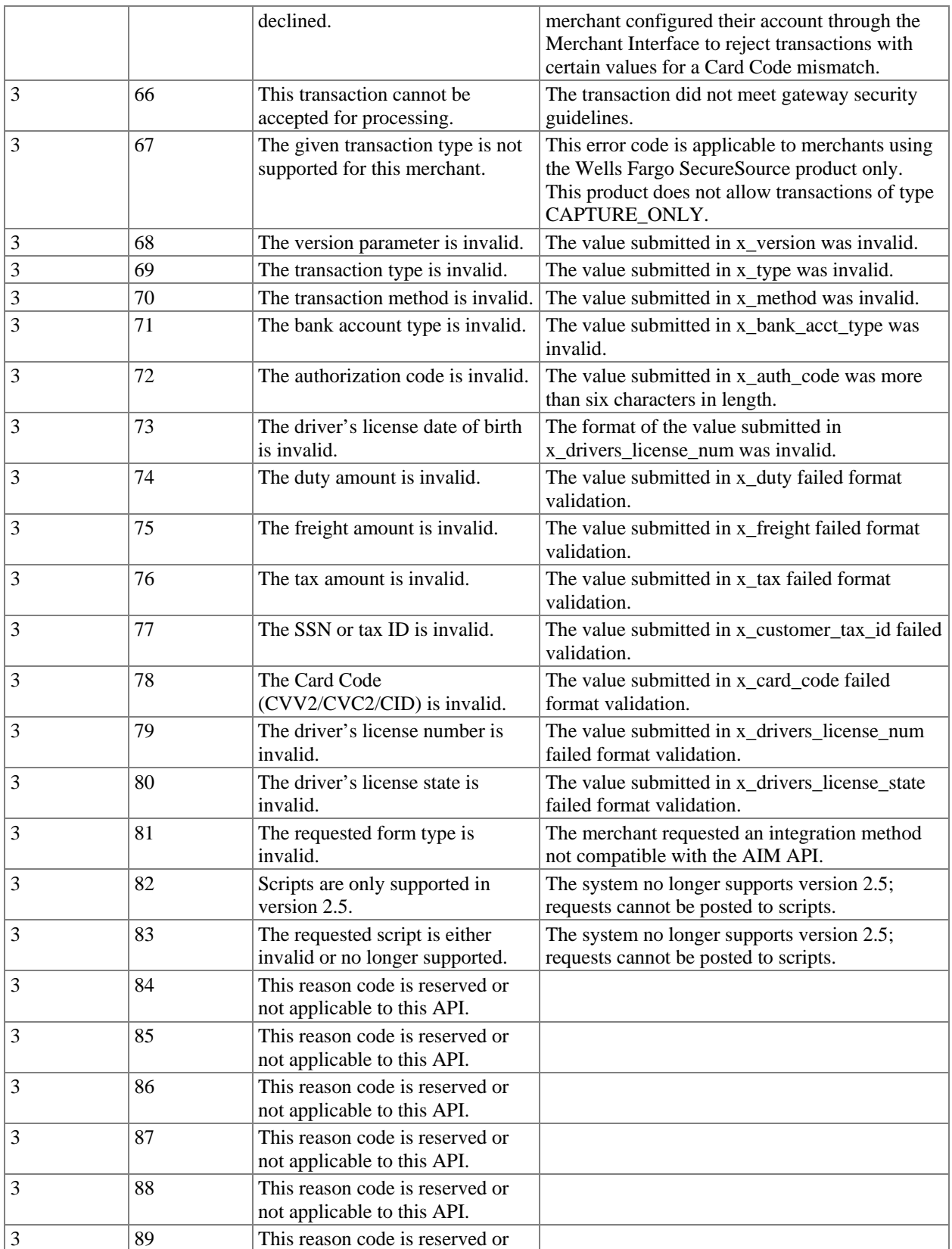

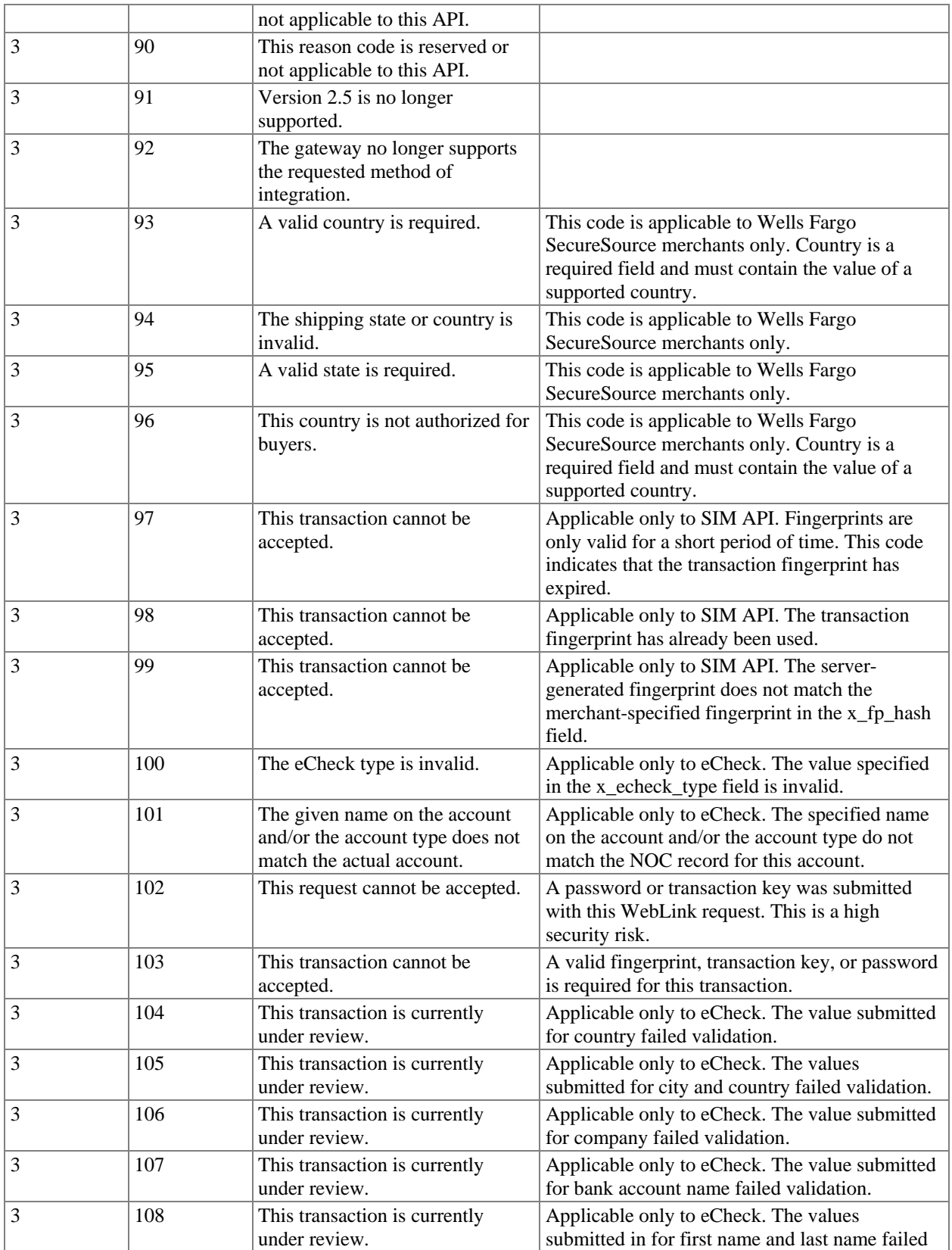

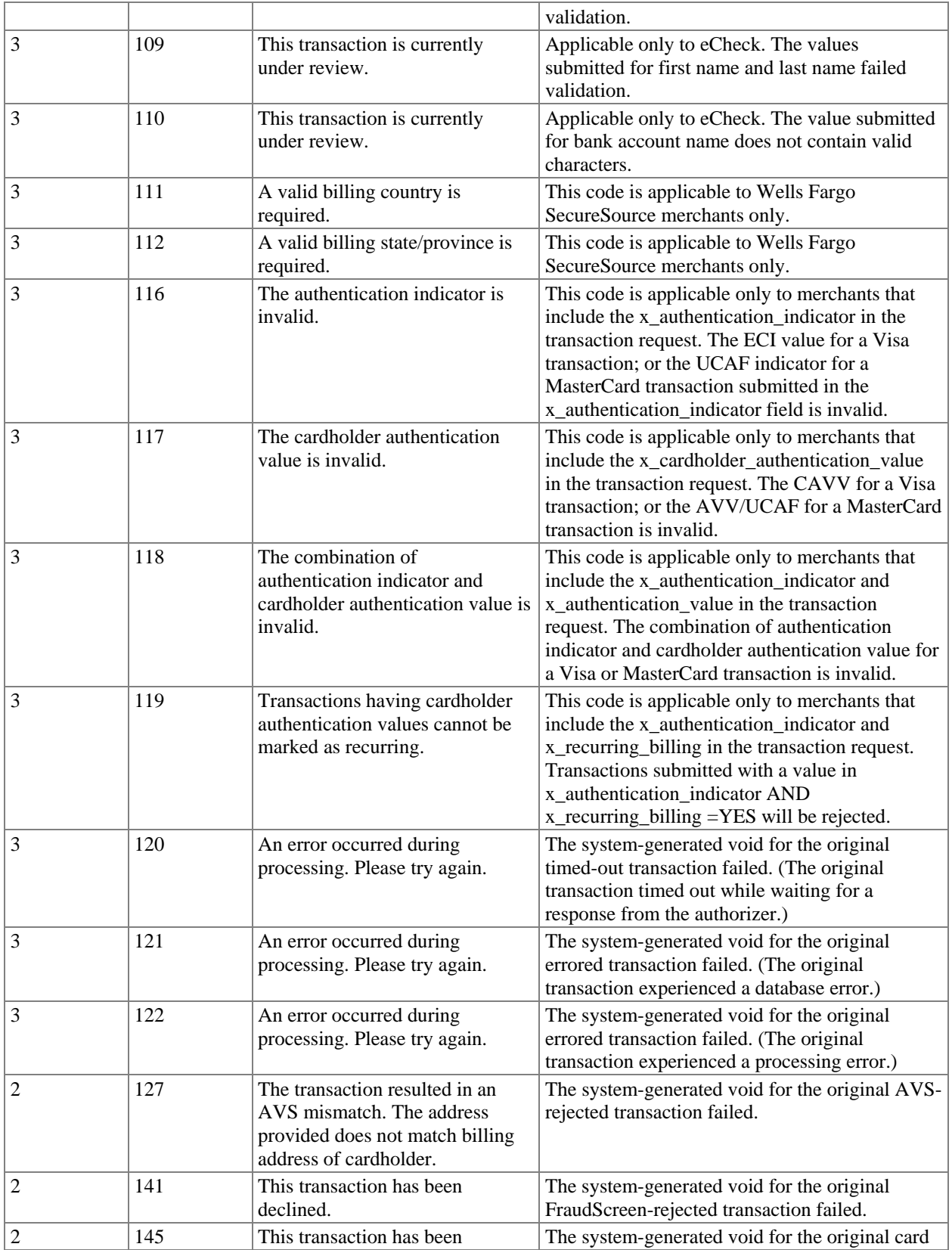

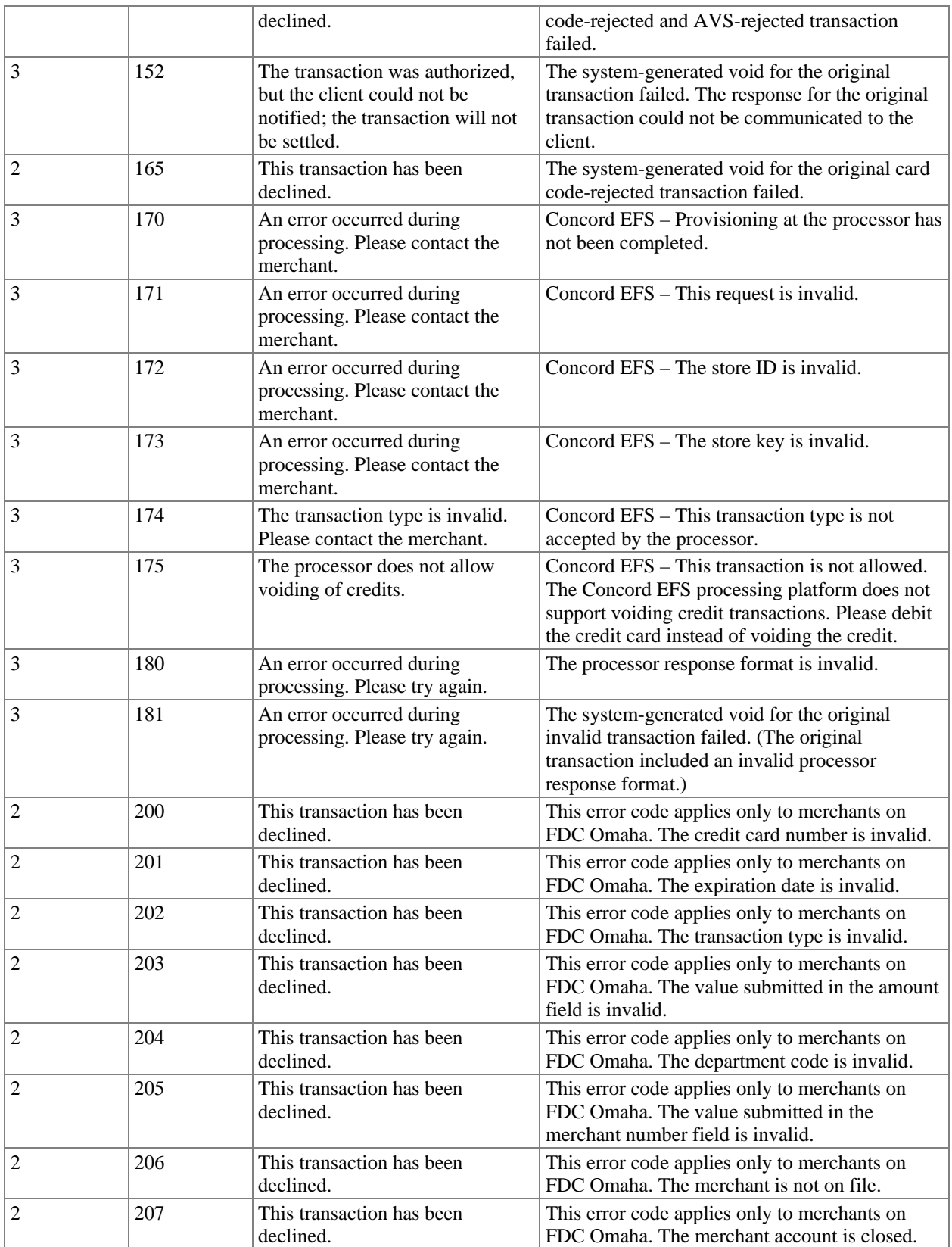

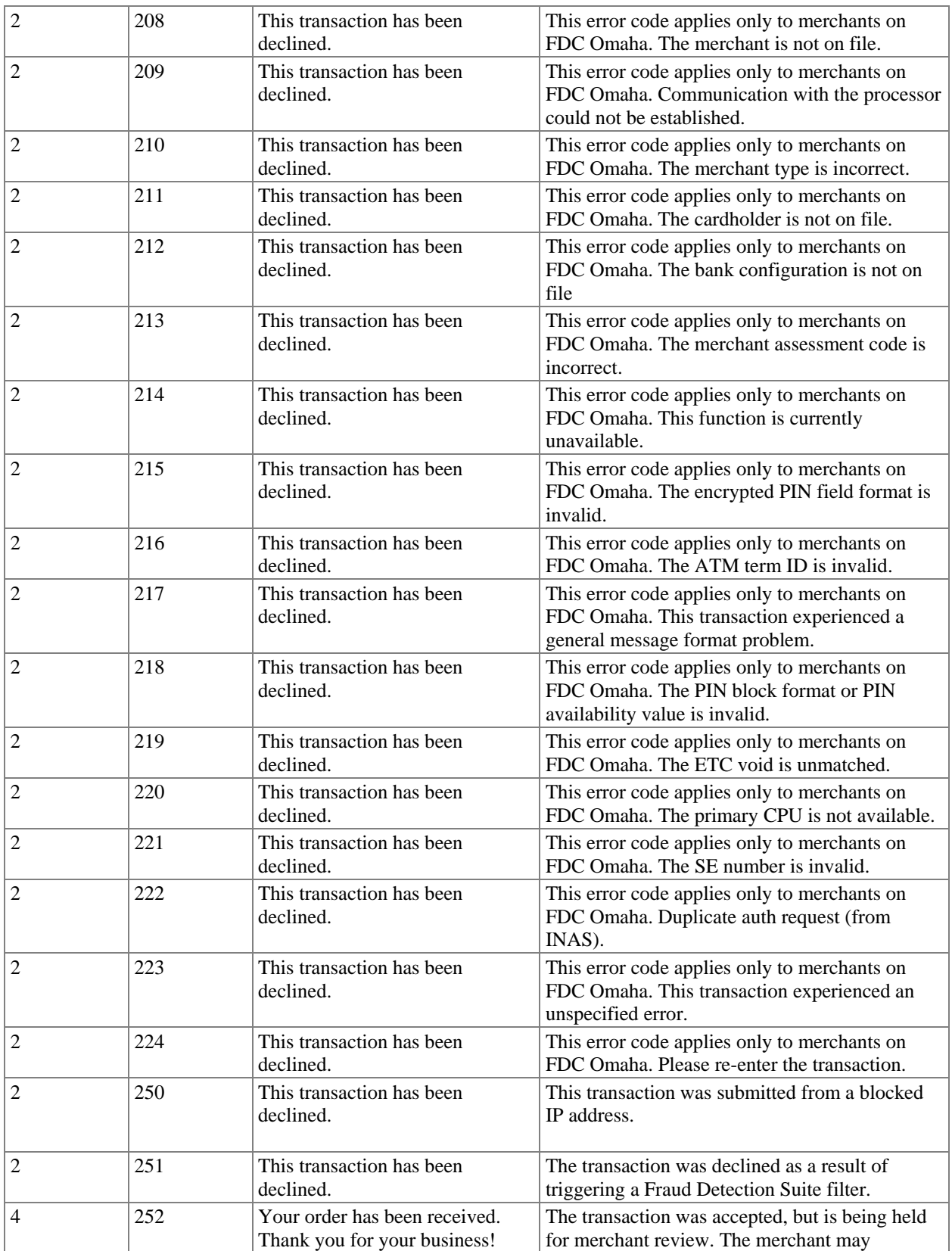

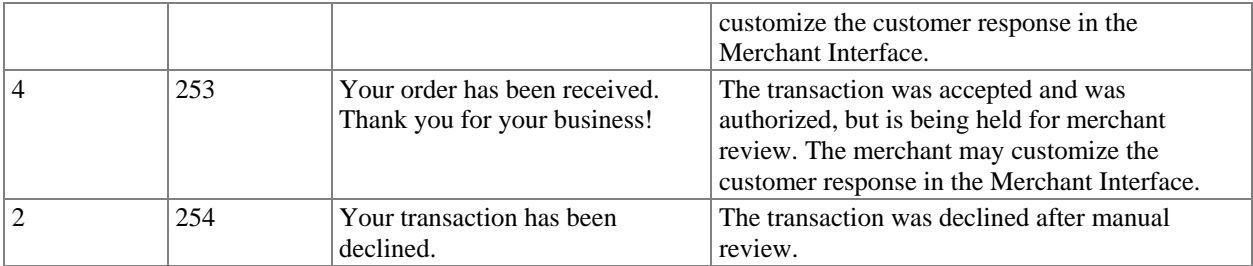

Note: Response code reasons that are not included in numerical order are reserved, or may not be applicable to this API.

## <span id="page-31-0"></span>**Appendix A – Types of Credit Card Transactions**

There are two steps to credit card transaction processing:

- 1. *Authorization* is the process of checking the validity and available balance of a customer's credit card before the transaction is accepted. The transaction submission methods describe the request for authorization.
- 2. *Settlement*, also referred to as "Capture," is the process by which the funds are actually transferred from the customer to the merchant for goods and services sold. Based on the transaction type specified in the authorization request, the gateway will initiate the settlement step. As part of the settlement process, the gateway will send a settlement request to the financial institution to request transfer of funds. Please note that the timeframe within which funds are actually transferred is not controlled by the gateway.
	- Note: The merchant can specify when the last transaction is picked up for settlement by the gateway. To modify the Transaction Cut-Off Time, do the following:
		- 1. Log into the Merchant Interface
		- 2. Select *Settings*
		- 3. Select *Transaction Cut-Off Time* from the General section
		- 4. Using the drop-down boxes, select the desired cut-off time
		- 5. Click *Submit* to save changes

### Credit Card Transaction Types

The following table describes the type of transactions that can be submitted to the gateway and how the gateway will process them.

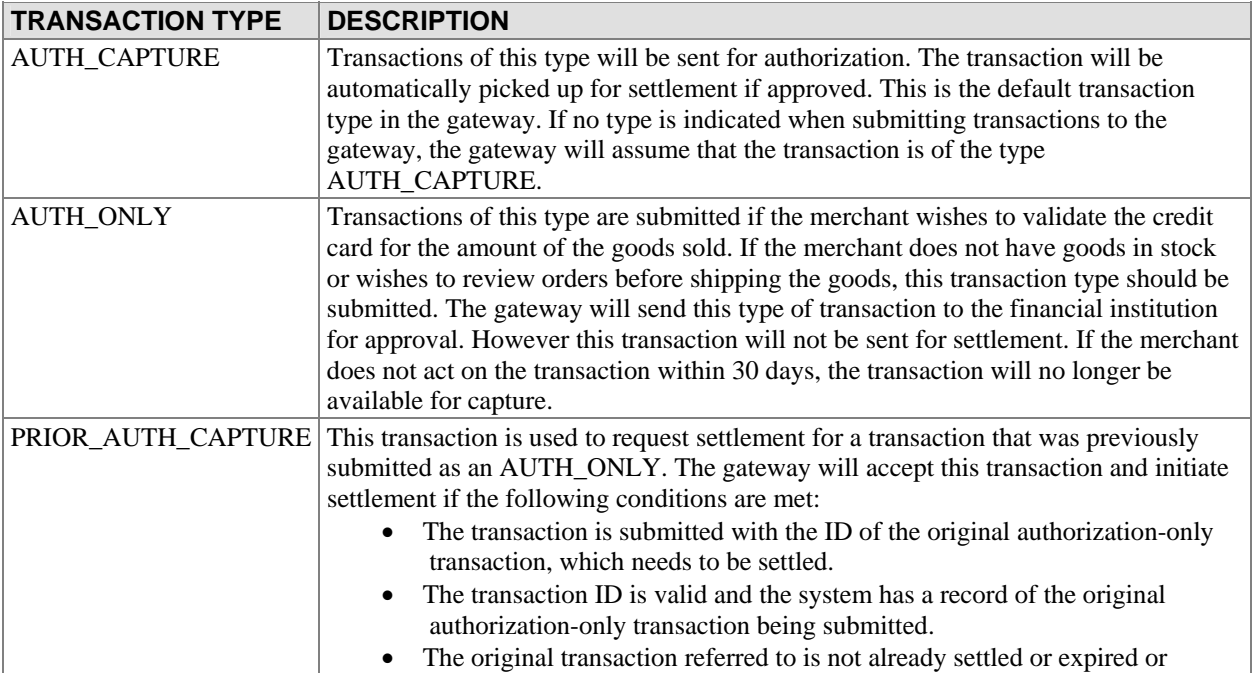

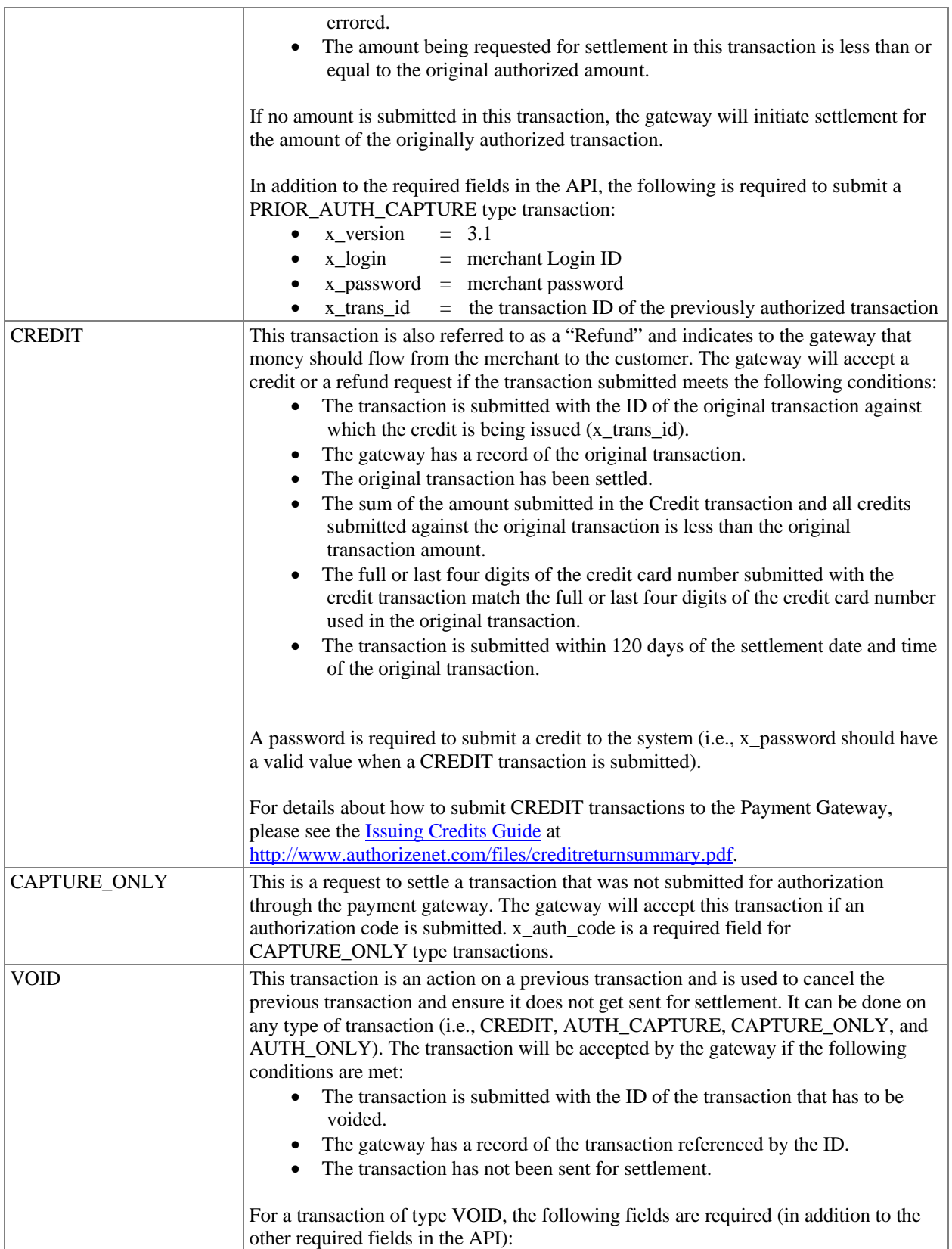

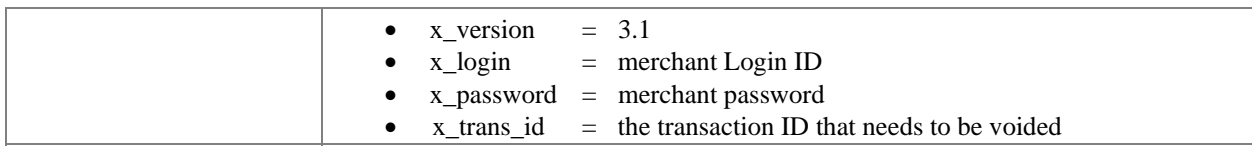

## <span id="page-34-0"></span>**Appendix B – Features of the Gateway**

The following features are supported by the gateway in an effort to reduce merchant's chargeback liability.

### Address Verification System

The Address Verification System (AVS) helps merchants to detect suspicious transaction activity. To use this system, the merchant must submit the customer's credit card billing address to the gateway for validation. This information is submitted by the gateway to the financial institutions. The financial institutions compare the submitted address with the billing address on file for that particular credit card and return an AVS response code to the gateway. The gateway includes this code in the response back to the merchant.

The merchant can configure the gateway to reject or accept transactions based on the AVS code returned. To configure rejection or acceptance of a transaction based on the AVS code, do the following:

- 1. Log into the Merchant Interface
- 2. Select *Settings* from the Main Menu
- 3. Click on the *Address Verification System (AVS)* link in the Security section
- 4. Check the box(es) next to the AVS codes that the system should reject
- 5. Click *Submit* to save changes

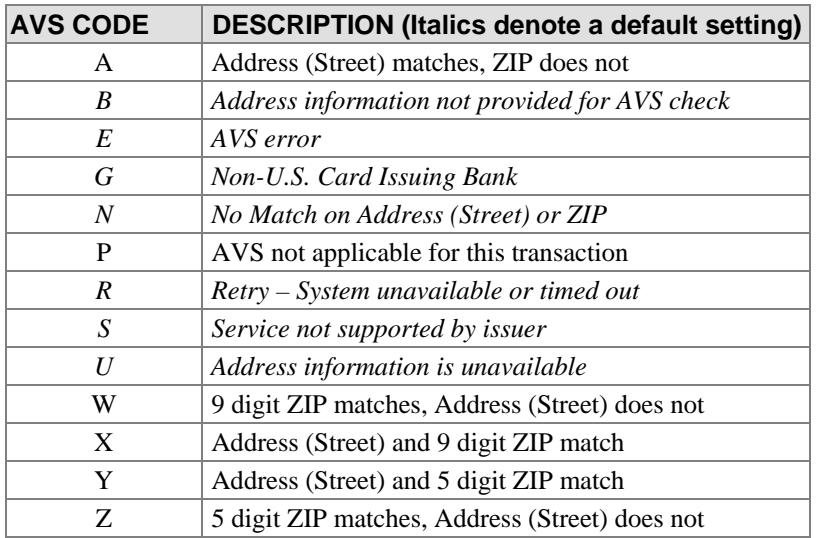

Note: It is recommended that merchants enable some level of Address Verification to avoid non-qualified transaction surcharges that can be levied by merchant banks and merchant service providers. Please note, however, that the merchant will incur applicable transaction fees for transactions that are declined due to an AVS mismatch (as with any other declined transaction). System defaults are marked in italics in the table above.

## <span id="page-35-0"></span>Credit Card Identification Code (CVV2/CVC2/CID)

The Credit Card Identification Code, or "Card Code," is a three- or four-digit security code that is printed on the back of credit cards in reverse italics in the card's signature panel (or on the front for American Express cards). The merchant can collect this information from the customer and submit the data to the gateway. The gateway will pass this information to the financial institution along with the credit card number. The financial institution will determine if the value matches the value on file for that credit card and return a code indicating whether the comparison failed or succeeded, in addition to whether the card was authorized. The gateway passes back this response code to the merchant. The merchant can configure the gateway to reject or accept the transaction based on the code returned.

To configure the filter to reject certain Card Code responses, do the following:

- 1. Log into the Merchant Interface
- 2. Select *Settings* from the Main Menu
- 3. Click on the *Card Code Verification* link from the Security section
- 4. Check the box(es) next to the Card Codes that the system should reject
- 5. Click *Submit* to save changes

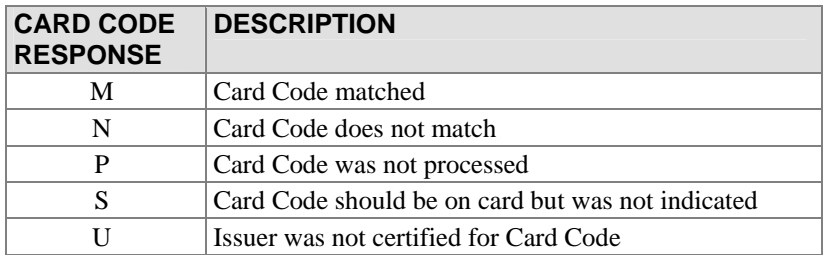

## <span id="page-36-0"></span>**Appendix C – Customizing Notification to Customers**

Merchants will be sent a confirmation email after the gateway completes processing on a transaction submitted to the system. The confirmation email enables merchants to know the results of a given transaction. Multiple contacts can be configured to receive these email notifications. Additionally, merchants can choose to send a confirmation email to their customers.

Configuration of these contacts can be done through the Merchant Interface:

- 1. Log into the Merchant Interface
- 2. Click on the *Settings* link from the left navigation bar
- 3. Click on the *Email Receipts* link from the Transaction Response section
- 4. Check the box if email receipts should be sent to the customer
- 5. Configure the header and footer of the email message
- 6. Click *Submit* to save changes

It is possible to configure the confirmation email on a per-transaction basis by submitting the information with each transaction. The following table describes the fields used in the API to configure email notification to the customer; all fields are optional.

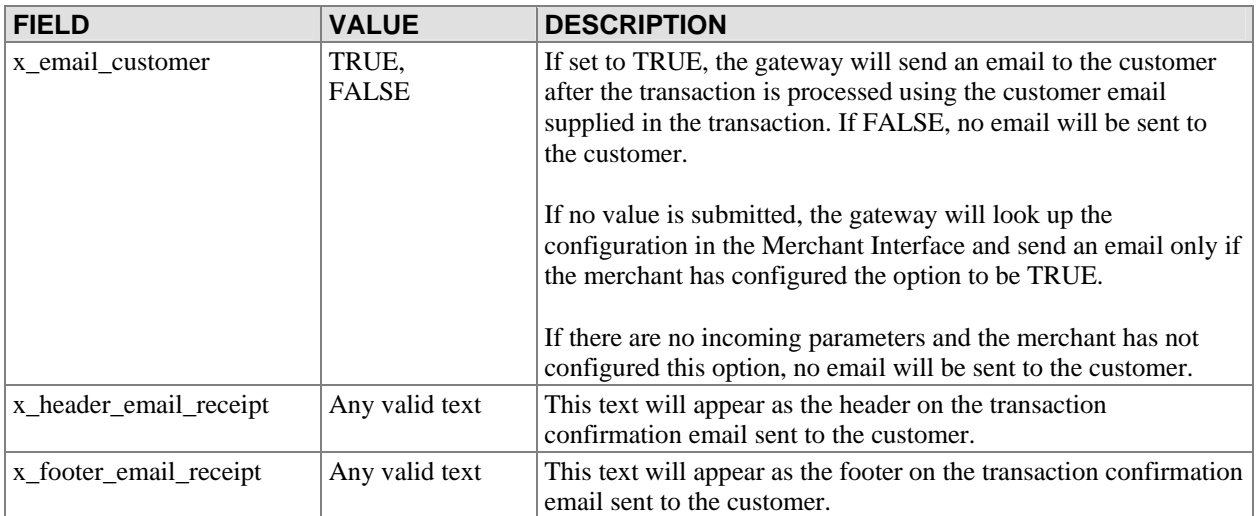

## <span id="page-37-0"></span>**Appendix D – The MD5 Hash Security Feature**

### What is the MD5 Hash Security Feature?

The MD5 Hash security feature enables merchants to verify that the results of a transaction received by their server were actually sent from the Payment Gateway. The MD5 Hash works likes this:

- 1. The merchant sets a value in the Merchant Interface
- 2. The gateway uses this value, along with a predefined set of fields submitted in the transaction, to create a unique signature
- 3. The merchant server that receives the transaction response containing this signature determines whether it was returned from the gateway

The mathematical algorithm used to construct this signature is designed in such a way that any change to the information used in its calculation will cause a completely different signature to be created. Also, the information used in the calculation of the signature cannot be discovered through any analysis of the signature itself.

### How is the Signature Constructed?

The MD5 signature is a hash of the following four fields: MD5 Value, Login ID, Transaction ID, and Amount, in the following order:

"MD5 Value" "Login ID" "Trans ID" "Amount"

For example, if the merchant's MD5 Hash value was "wilson," the merchant Login ID was "mylogin," the transaction ID was "987654321," and the amount was "1.00," the MD5 algorithm would be run on the following string:

"wilsonmylogin9876543211.00"

Note: The value passed in *x\_amount* is formatted with the correct number of decimal places and the decimal point for the type of currency used in the transaction. For transactions that do not include a transacation amount, mainly VOIDs, the amount used to calculate the MD5 Hash is formatted as 0.00.

### How Should the Feature be Set Up on the Merchant's Server?

The following steps are used by the merchant to evaluate the MD5 signature:

- 1. Create a script to receive transaction results
- 2. Run the MD5 algorithm on the fields indicated above
- 3. Determine if the signature created matches the signature that was returned by the gateway
- 4. If the signatures match, the response was sent by the gateway

### How is the MD5 Value Set Up in the Merchant Interface?

To set the secret in the Merchant Interface, do the following:

1. Log into the Merchant Interface

- 2. Select *Settings* from the Main Menu
- 3. Click on *MD5 Hash* in the Security section
- 4. Enter the Value
- 5. Confirm the Value entered
- 6. Click *Submit*

## <span id="page-39-0"></span>**Appendix E – Cardholder Authentication Programs**

The payment gateway supports the following cardholder authentication programs:

- Verified by Visa
- MasterCard® SecureCode™

Merchants participating in the cardholder authentication programs are required to submit the following authentication values with Visa and/or MasterCard transactions.

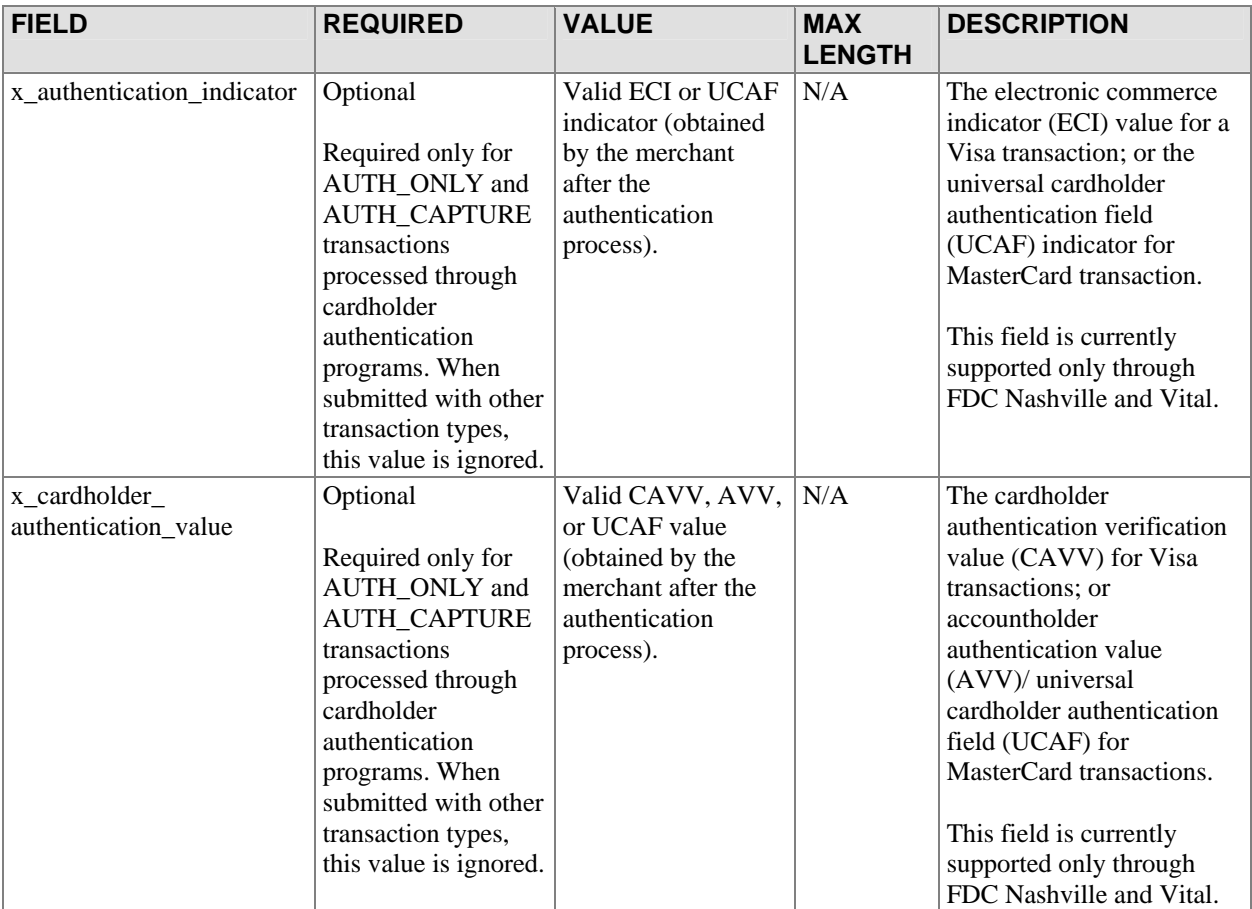

Note: The cardholder authentication fields are currently supported only through the FDC Nashville and Vital processors. If these fields are submitted for transactions processed through any other processor, they will be ignored by the system.

<span id="page-40-0"></span>For merchants using transaction version 3.1, *x\_cavv\_response* is included in the transaction response for Visa and/or MasterCard transactions. Merchants using transaction version 2.5 or 3.0 may not see the CAVV response code if they receive a transaction response. However, the CAVV response may be viewed on the Transaction Detail page for the transaction in the Merchant Interface.

The following table lists possible CAVV code responses.

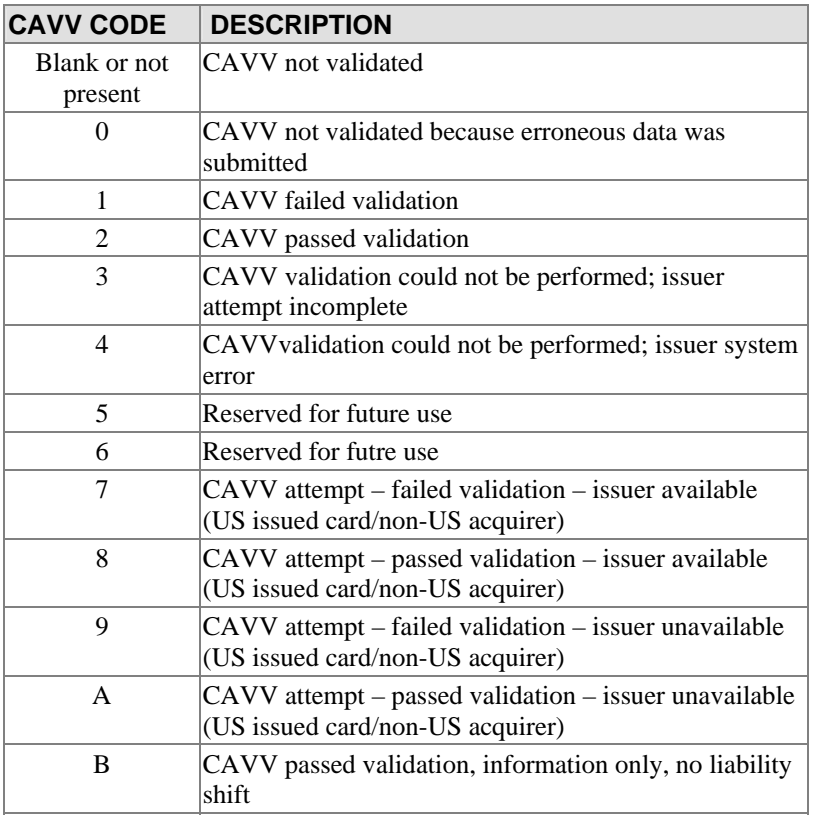

### Cardholder Authentication Validation Rules

Invalid combinations of the two fields (*x\_authentication\_indicator* and *x\_cardholder\_authentication\_value*) will cause the system to reject the transaction. Valid value combinations are as follows:

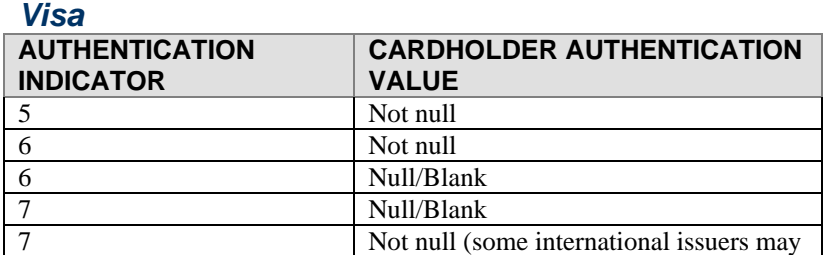

This version of AIM supports Password Last revised: 5/3/2004 © 2004 Authorize.Net, a Service of Lightbridge, Inc.

<span id="page-41-0"></span>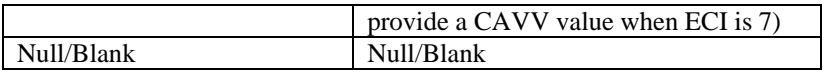

#### *MasterCard*

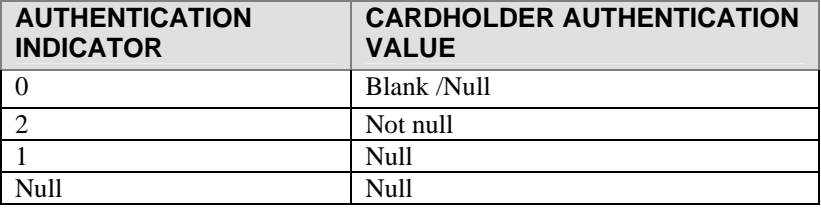

## <span id="page-42-0"></span>**Appendix F– Submitting Test Transactions to the System**

### Test Mode

Test Mode is a special mode of interacting with the system that is useful during the initial setup phase, where a merchant may want to test their setup without processing live card data.

To set an account to Test Mode, do the following:

- 1. Log into the Merchant Interface
- 2. Select *Settings* from the Main Menu
- 3. Click on the *Test Mode* Link in the General section
- 4. Click on the *Turn Test On* button

In Test Mode, all transactions appear to be processed as real transactions. The gateway accepts the transactions, but does not pass them on to the financial institutions. Accordingly, all transactions will be approved by the gateway when Test Mode is turned on. Transactions submitted in Test Mode are not stored on the system, and will not appear in any reports or lists.

Note: Test Mode is only supported if the merchant is submitting transactions from a Website or through the Virtual Terminal. If the merchant uploads a file of transactions for offline processing, the gateway will reject the file.

### *Running a Test Transaction*

It is possible to run a test transaction if Test Mode has been turned off. This can be done by indicating to the gateway in the transaction submission request that the transaction should be processed as a test transaction. The corresponding field in the transaction submission API is x\_test\_request. If a test transaction is desired, the value of this field should be set to TRUE.

The following table describes the gateway behavior based on the incoming field value and the mode configured through the Merchant Interface.

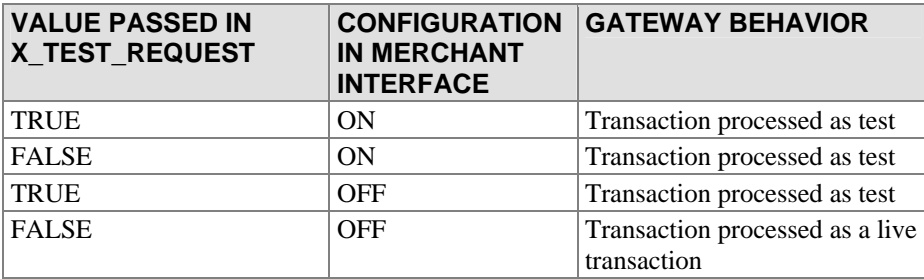

If there is no value submitted in the x test request field, the system will use the configuration specified in the Merchant Interface.

#### <span id="page-43-0"></span>*Test credit card numbers*

Any of the following card numbers can be used to run test transactions. Please note that these numbers do not represent real card accounts; they will return a decline in live mode, and an approval in test mode. Any expiration dates after the current day's date can be used with these numbers.

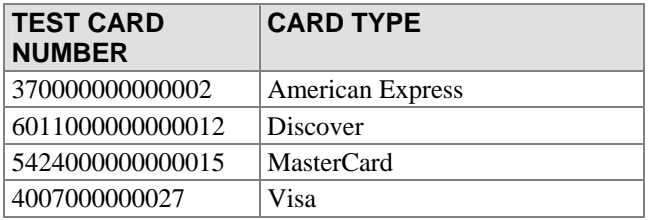

There is also a test credit card number that can be used to generate errors. THIS CARD IS INTENDED TO PRODUCE ERRORS, and should only be used if that is the intent.

To cause the system to generate a specific error, set the account to Test Mode and submit a transaction with the card number 4222222222222. The system will return the response reason code equal to the amount of the submitted transaction. For example, to test response reason code number 27, a test transaction would be submitted with the credit card number, "4222222222222," and the amount, "27.00."

# <span id="page-44-0"></span>**Appendix G – Certification**

It is possible for a merchant to test their integration using a test gateway system. In order to test the integration, the merchant should post transactions to

https://certification.authorize.net/gateway/transact.dll. The test gateway behavior will be identical to the primary gateway. Transactions sent to the test gateway are not submitted to financial institutions for authorization, will not be stored on the system and cannot be retrieved from the system (as is the case when using Test Mode set to TRUE with the primary gateway system).

# <span id="page-45-0"></span>**Appendix H – Currency Codes**

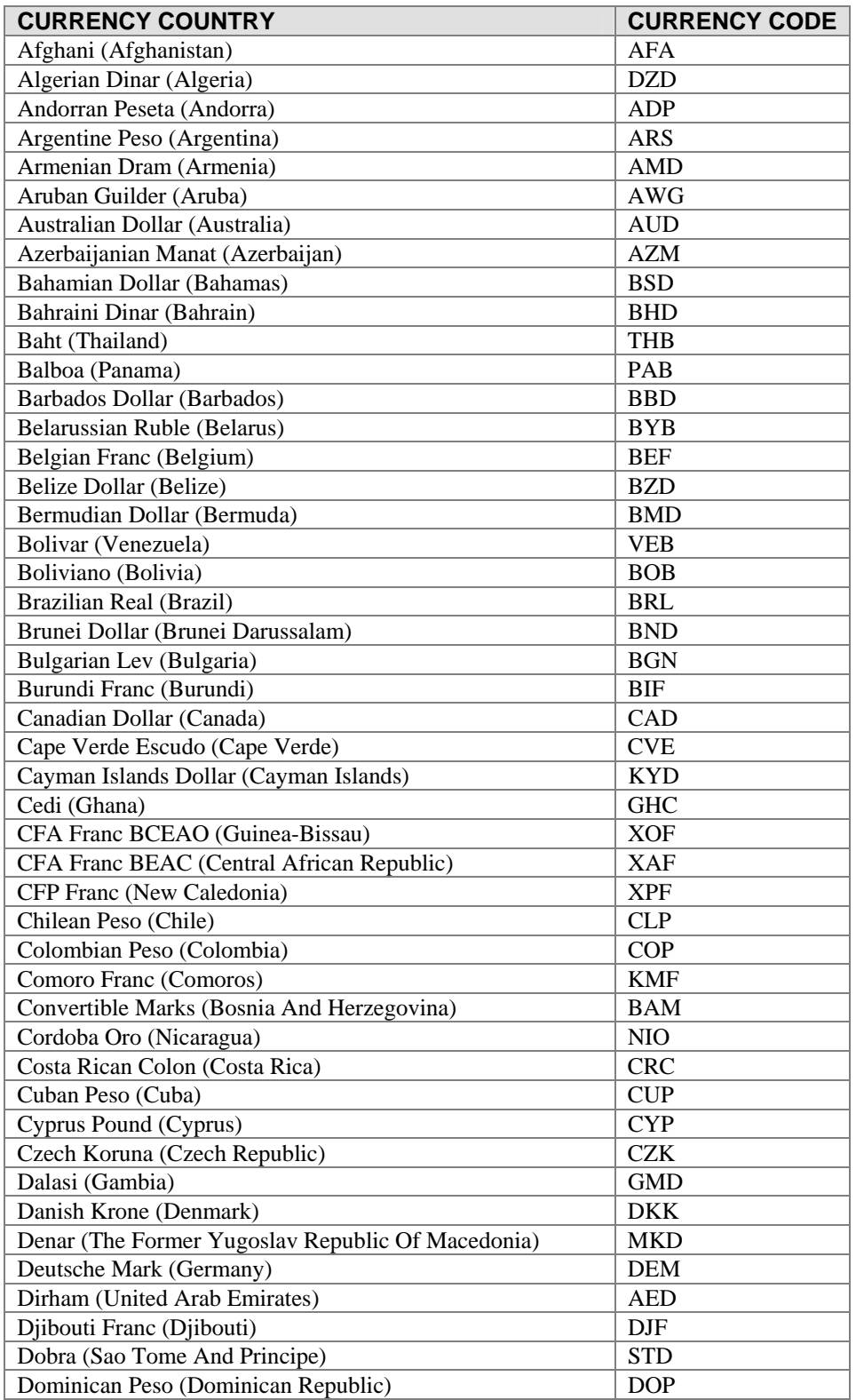

This version of AIM supports Password Last revised: 5/3/2004 © 2004 Authorize.Net, a Service of Lightbridge, Inc.

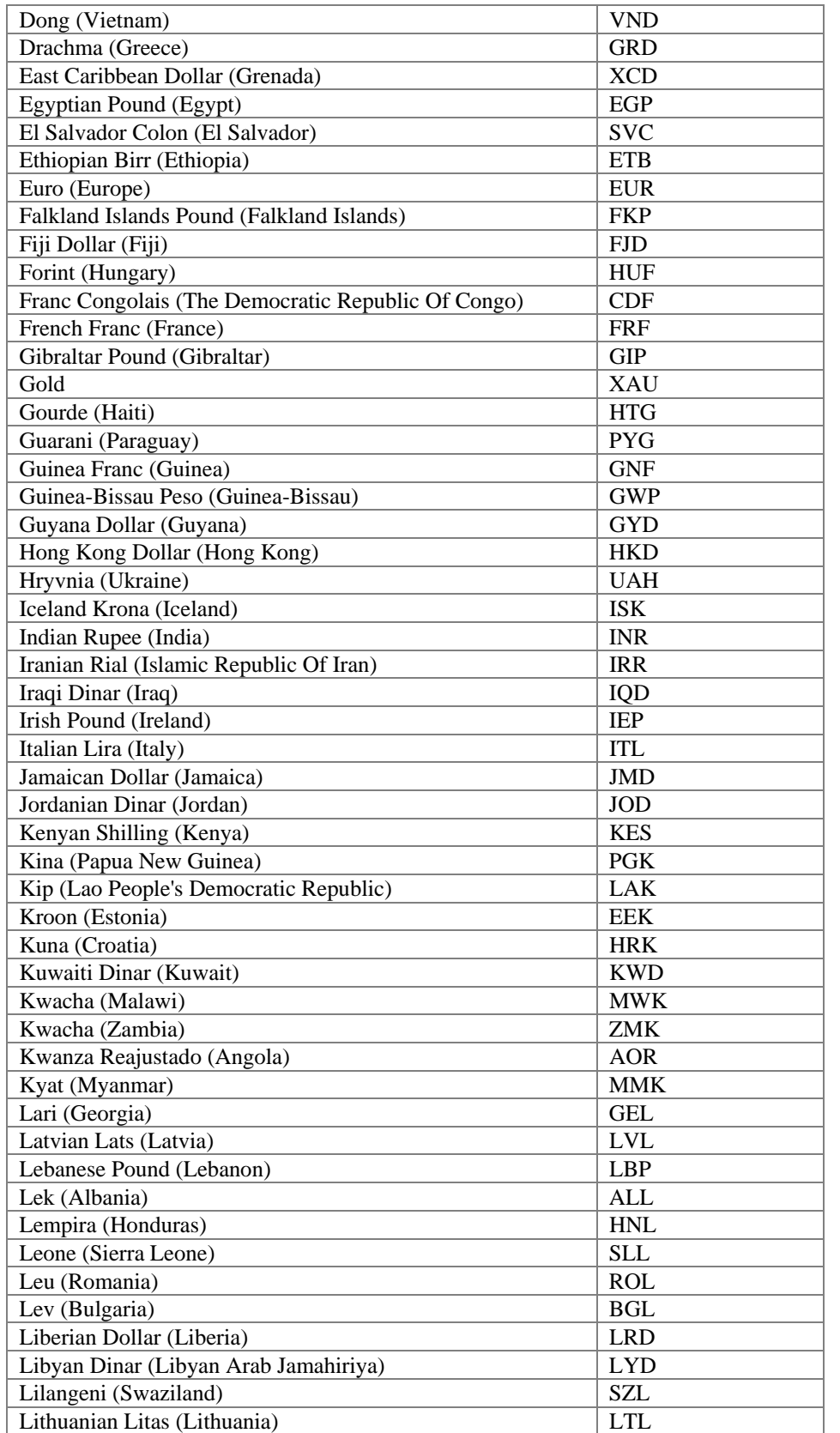

This version of AIM supports Password

Last revised: 5/3/2004

© 2004 Authorize.Net, a Service of Lightbridge, Inc.

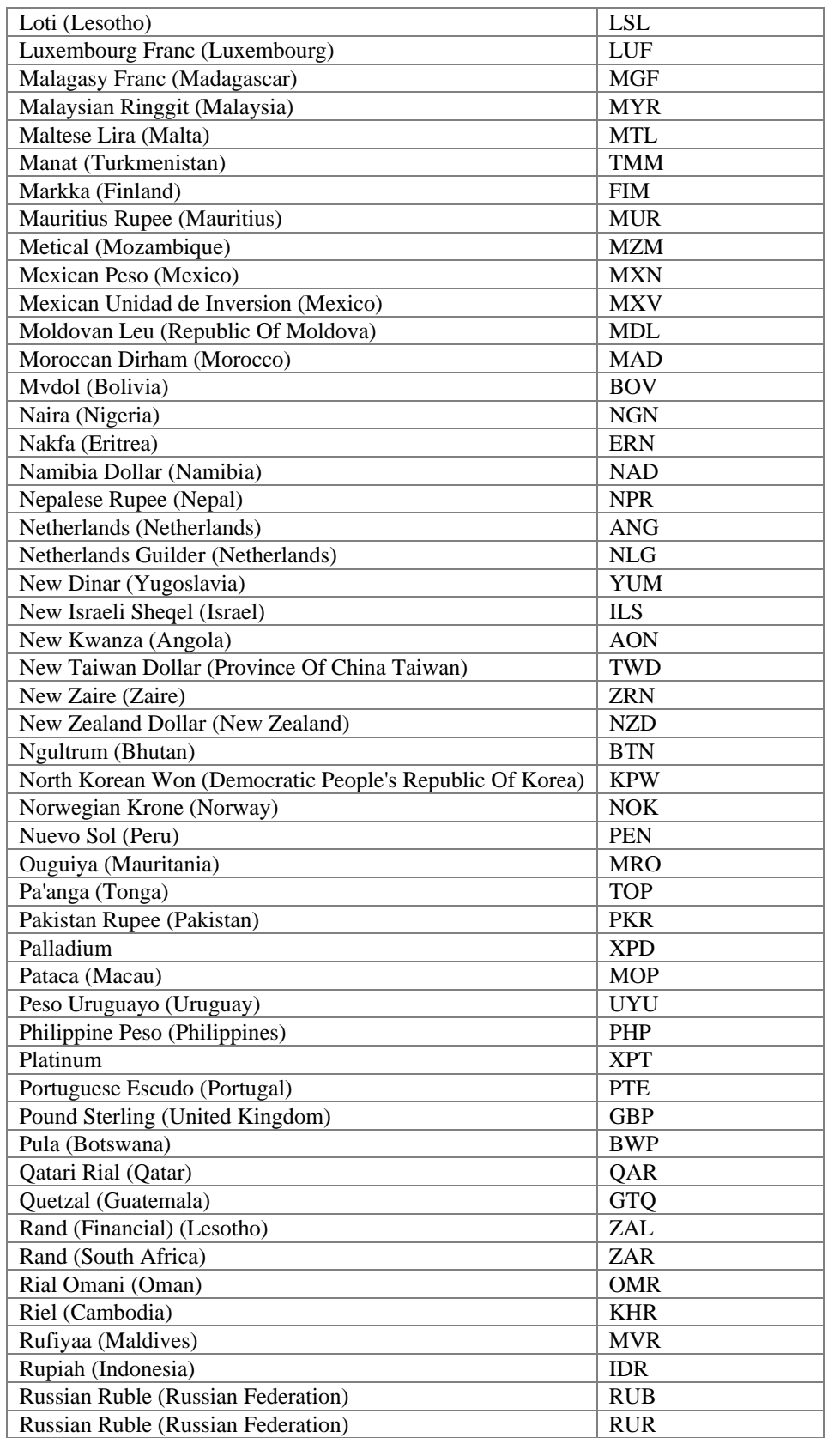

This version of AIM supports Password

Last revised: 5/3/2004

© 2004 Authorize.Net, a Service of Lightbridge, Inc.

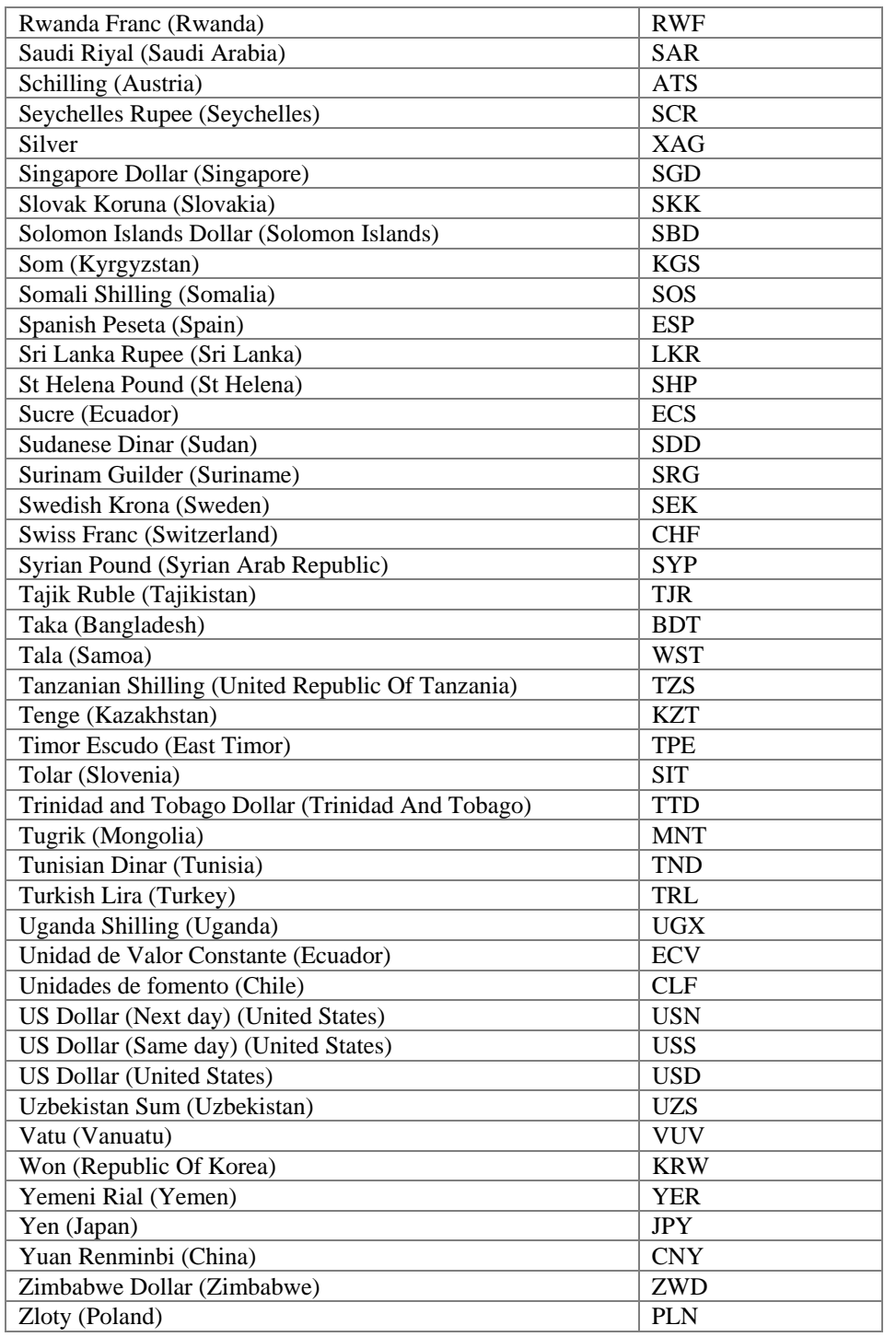